# **UNIVERSIDAD CENTRAL DE LAS VILLAS "MARTA ABREU"**

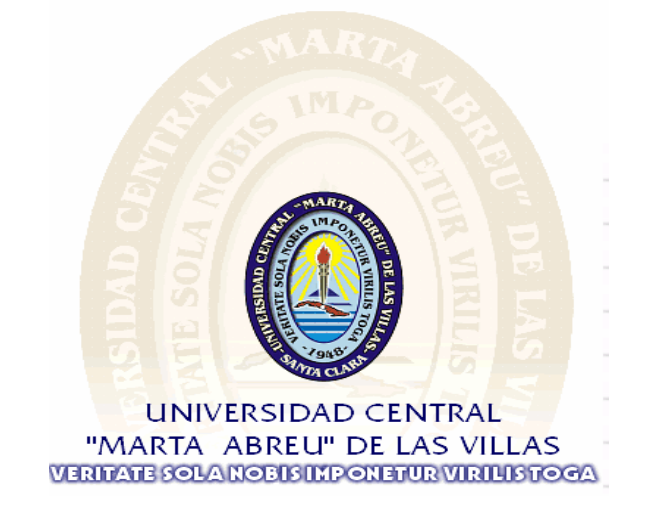

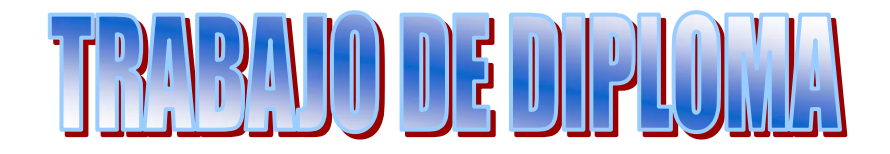

# **DISEÑO DE LOS SISTEMAS: INDICACIÓN DE VELOCIDAD EN MÁQUINAS DE PAPEL Y MANDO REMOTO A LAS VÁLVULAS DE PESO BÁSICO**

*Autores*   **OVIDIO RODRÍGUEZ HERNÁNDEZ MARVIN NARANJO GUERRA**

*Tutor* **ING: ARMANDO LARA ALBELO**

**2006-2007 "Año 49 de la Revolución"**  Hay una fuerza motriz más poderosa que el vapor, que la electricidad, y la energía atómica: **La voluntad** 

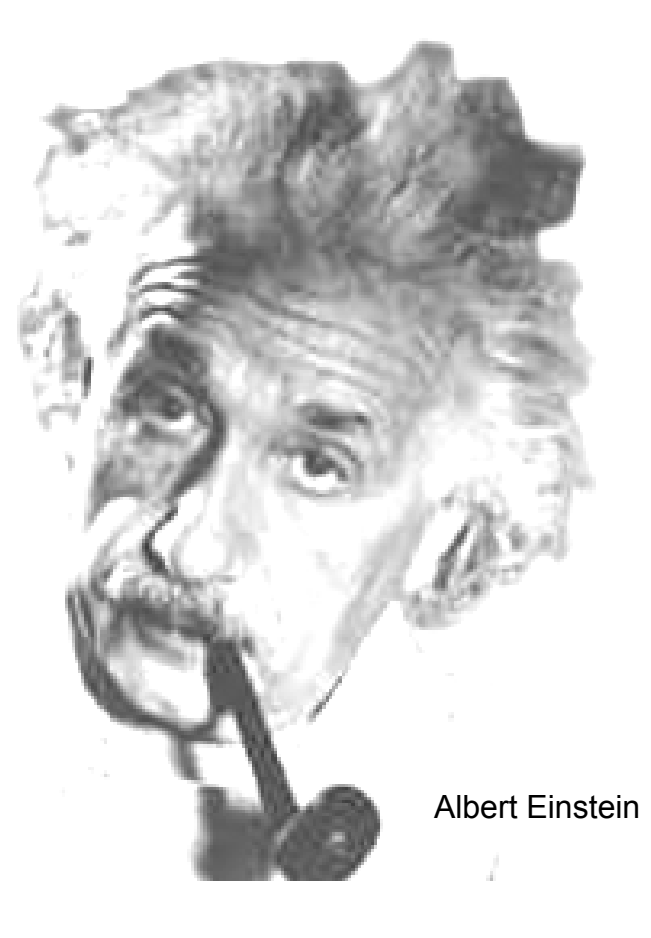

## **AGRADECIMIENTOS**

- ¾ A la Revolución Cubana, por habernos formado y hacernos participe de tan noble obra.
- ¾ A todos nuestros profesores, por habernos conducido sabiamente en la formación vocacional y prepararnos para los retos futuros de la vida profesional.
- ¾ A nuestro tutor, por su gran ayuda y dedicación en todo momento, para que este trabajo se materializara.
- ¾ A quienes sinceramente brindaron su ayuda en la realización de este trabajo por pequeña que haya sido.

¡Muchas Gracias!

#### **RESUMEN**

El desarrollo de este trabajo está basado en la necesidad del conocimiento de la velocidad de trabajo de la máquina de papel, información vital para el control del funcionamiento general de la planta y además resulta una herramienta valiosa para enfrentar los problemas relacionados con las variaciones de velocidad que normalmente provocan grandes afectaciones a la producción. Con la ejecución del trabajo se dan soluciones a problemas relacionados con la operación de la máquina de papel y el control sobre las válvulas del peso básico elaborando un software de gran complejidad y valor cuya adquisición no es viable actualmente. Los resultados de la investigación poseen una aplicación práctica de gran trascendencia permitiendo desarrollar un sistema que es aplicable en cualquier papelera del país, toca además temas importantes dentro del proceso de producción dando respuesta así a los factores que inciden sobre los resultados productivos y económicos de la industria del papel.

# **INDICE**

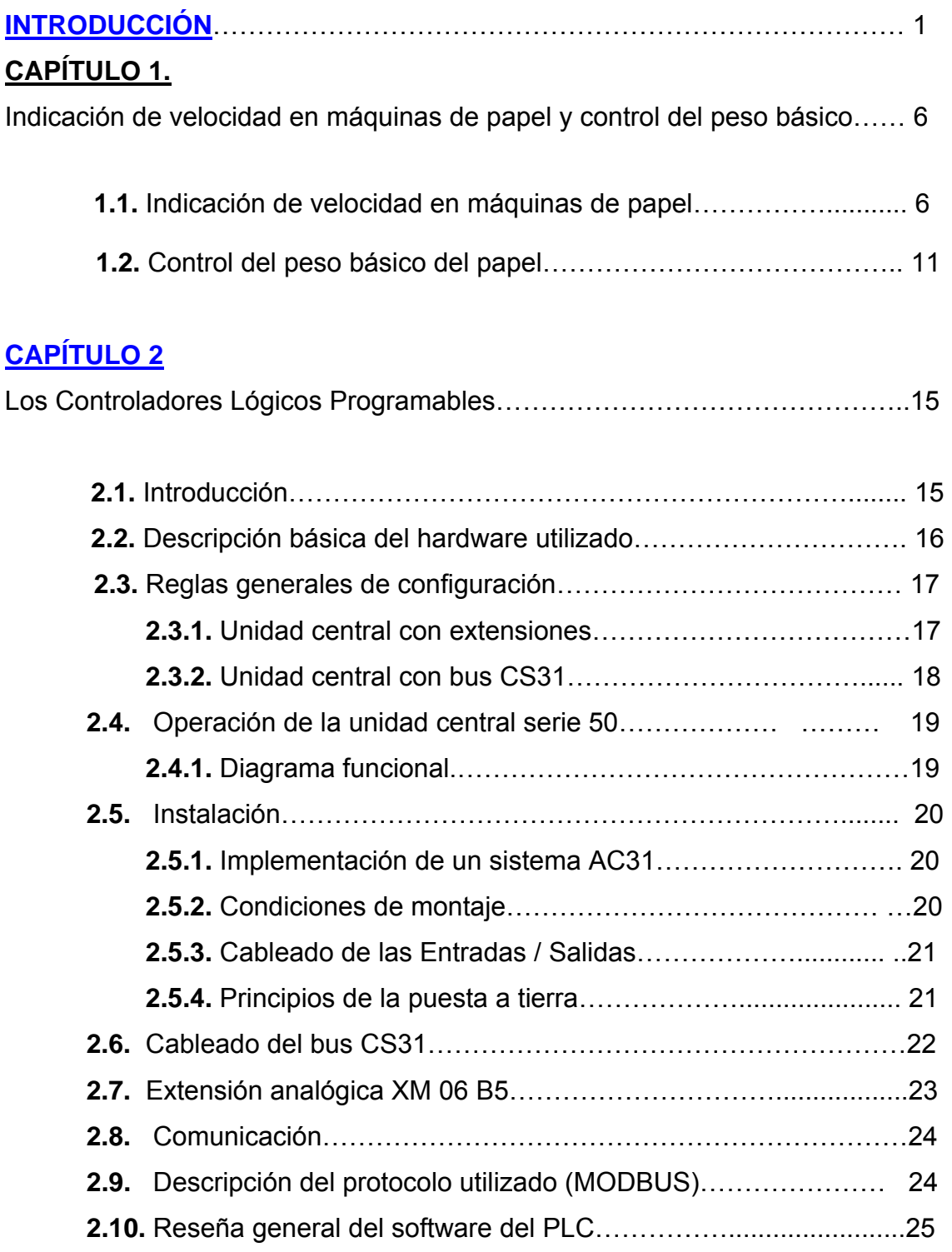

# **CAPÍTULO 3**

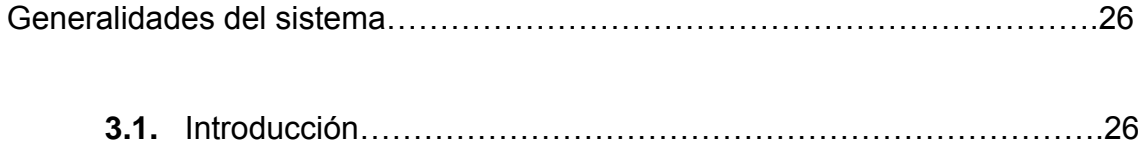

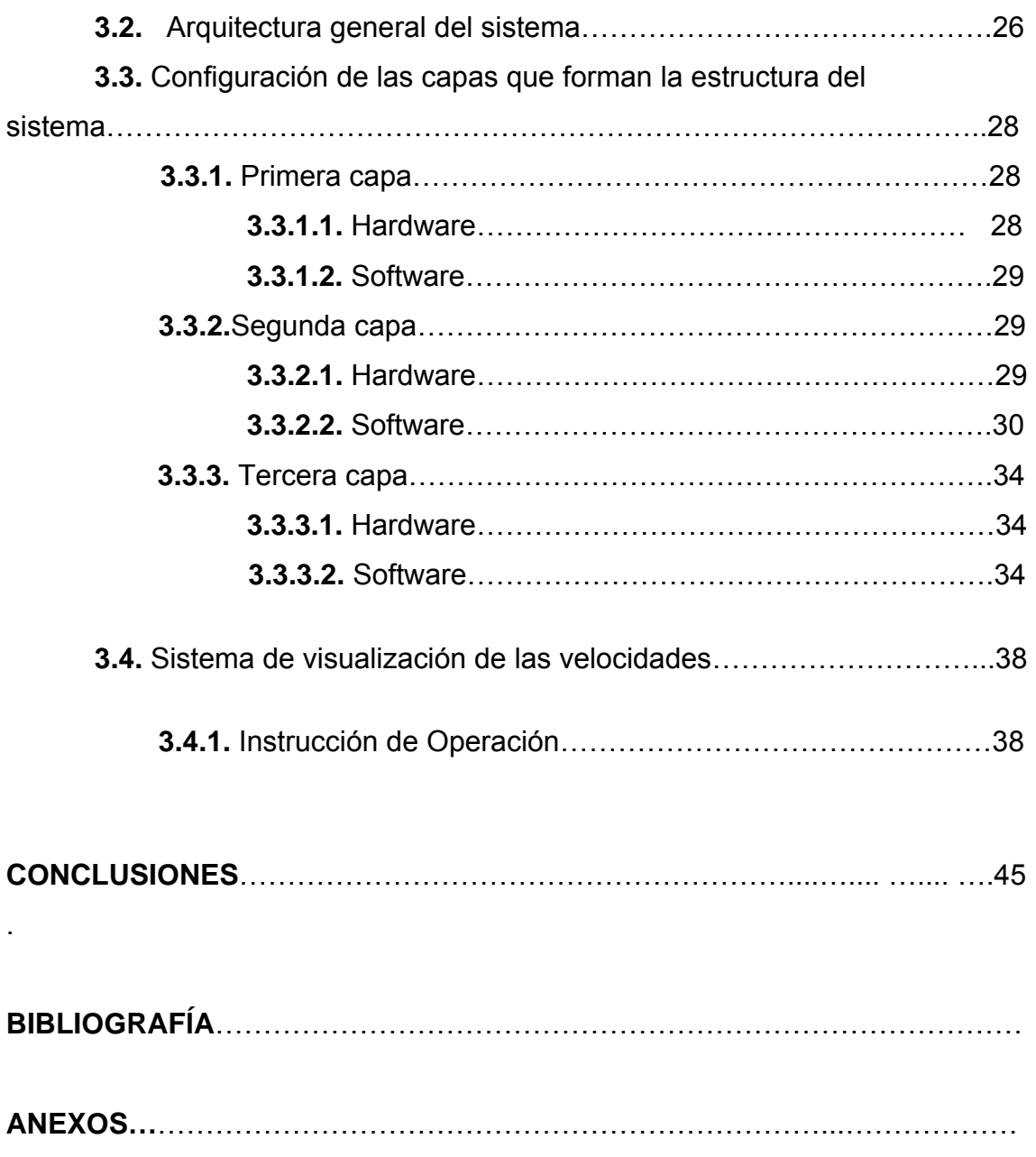

#### **INTRODUCCIÓN**

En el proceso de producción de papel la necesidad del conocimiento de la velocidad en las diferentes secciones de la máquina constituye uno de los aspectos determinantes sobre los resultados productivos. El sistema permitirá observar la velocidad de forma instantánea de cada sección de la máquina y sobre esta base realizar los ajustes de tiro para garantizar la calidad en la producción. De forma general la industria del papel en Cuba se encuentra bastante deprimida, solo algunas plantas logran operar pequeños períodos de tiempo durante el año y otras permanecen paradas desde que nos adentramos en los duros tiempos del período especial. Es importante agregar que la mayoría de estas plantas desde el punto de vista tecnológico están realmente atrasadas en comparación con el resto de la industria papelera a nivel mundial. Las papeleras más antiguas de mediados del siglo anterior disponen de sistemas de indicación de velocidad con instrumentos analógicos, las más actualizadas, de la década de los 80 disponen sistemas digitales e incluso algunas no poseen indicación de velocidad.

 Otro aspecto a tener en cuenta en el proceso de mercadeo del papel, es el peso básico de la hoja que repercute en la calidad de tan preciado producto, además de incidir directamente en el funcionamiento adecuado de la mayoría de los equipos de impresión. El control del mismo se realiza manipulando el flujo de pulpa hacia la mesa formadora, luego de la bomba de mezcla. En la medida que se desarrollaron los medios de impresión, se hizo mucho más rigurosa las exigencias sobre la amplitud del rango del peso básico permitido durante las transacciones comerciales del papel por los clientes, esto obligó a los productores de papel a establecer mecanismos de precisión en el control del parámetro, dada la complejidad de la medición del peso de la hoja en línea, las primeras ideas fueron orientadas a desarrollar válvulas de alta precisión en su desplazamiento, comprobando luego el valor del peso a través de pruebas de laboratorio, el desarrollo transitó diferentes etapas enmarcadas fundamentalmente por la fuente de energía empleada para lograr el accionamiento de la mismas, válvulas mecánicas, hidráulicas, neumáticas y finalmente las eléctricas, que es el tipo que ha logrado dominar el mercado de esta especialidad por su gran precisión.

El presente trabajo se centra en la Empresa papeles blanco "Panchito Gómez Toro" de jatibonico. Realizando una investigación partiendo del siguiente **problema científico** ¿Cómo influir sobre la calidad en la producción del papel con una nueva estrategia de control?

El **objeto de estudio** de la investigación es el proceso productivo de la máquina de papel y como **campo de acción** lo constituyen las secciones de la máquina de papel y las válvulas de peso básico.

Para dicha investigación y para solucionar el problema se plantea como **objetivo,** elaborar una estrategia de control facilitando la actividad humana, a partir de tecnologías actualizadas logrando bajos costos de inversión.

## **Objetivos específicos:**

## **Indicación de velocidad en la máquina de papel**

- Desarrollo y montaje de los circuitos necesarios para adquirir las señales de velocidad de cada una de las secciones del mando seccionado de la máquina de papel.
- Montaje del hardware del Controlador Lógico Programable (PLC) para el manejo de las señales de velocidad.
- Desarrollo y puesta a punto de programa de aplicación del PLC que a partir de la acción sobre la botonera garantice:
	- 1. Mostrar cuando sea solicitado cada una de las pantallas de velocidad, mediante un proceso de navegación ascendente y descendente.
	- 2. Intercambiar la información mostrada en el monitor sobre los grupos de secciones de forma gráfica a numérica y el proceso inverso.
- Desarrollo y puesta a punto del proyecto de la aplicación Servidora definiendo:
	- 1. Realizar ajuste a la aplicación para adaptarla a los objetivos específicos.
	- 2. Parámetros del puerto de comunicación
	- 3. Nombre de cada variable.
	- 4. Dirección de cada variable.
- 5. Escalado de cada variable.
- 6. Tiempo de refrescamiento de cada variable.
- Desarrollo y puesta a punto de las rutinas en Visual Basic para EXCEL, que garanticen el funcionamiento aproximado de esta aplicación como una aplicación Supervisora, tomando como base las señales originadas por el programa de aplicación que corre en el PLC.

## **Mando Remoto a las válvulas de peso básico.**

- Completamiento del montaje del hardware del PLC para abarcar las señales de las válvulas de Peso Básico.
- Diseño y montaje de la estación de mando de las válvulas de Peso Básico.
- Diseño y montaje de la interfase de acoplamiento de las salidas analógicas de los módulos del PLC y los posicionadores electro neumáticos de las válvulas.
- Desarrollo y puesta a punto de programa de aplicación del PLC que a partir de la acción sobre la estación de mando de las válvulas garantice:
	- 1. Seleccionar cuando sea solicitado cada válvula de peso básico, permitiendo modificar la posición de la misma en la dirección y con la velocidad deseada, memorizando además el último valor alcanzado, mediante un proceso de navegación ascendente y descendente.
	- 2. Mostrar en el indicador digital el valor de la válvula seleccionada.
	- 3. Mediante indicación lumínica mostrar la válvula seleccionada.
- Completamiento del proyecto de la aplicación Servidora. Ampliación del proyecto del EXCEL para abarcar las válvulas en dos nuevas pantallas.

En el desarrollo del trabajo daremos respuesta a las siguientes **preguntas científicas**:

¿Cual es la situación actual que presenta el desarrollo de soluciones para sistemas de indicación de velocidad de máquinas de papel .?

¿Que implicaciones tecnológicas puede tener el mejoramiento de la válvula de peso básico sobre el proceso de producción de papel?

¿Cómo elaborar un software de aplicación de PLC basado en las señales primarias originadas en los paneles de mando capaz de mostrar la información necesaria en cada momento y permitiendo además realizar modificaciones sobre diferentes puntos de ajustes del proceso?

¿Cómo lograr que una aplicación de Office, de uso general, EXCEL, funcione como aplicación especifica, supervisora, en un sistema de automatización industrial?

#### **Tareas desarrolladas**

La realización de un estudio sobre los sistemas de indicación de velocidad en máquinas de papel.

Profundizar en el funcionamiento general de las válvulas de peso y su influencia sobre la calidad del papel.

Estudios sobre autómatas, enfatizando en la familia de ABB.

El análisis de los mecanismos computacionales que permitan influenciar de forma activa sobre el proceso de producción del papel.

La implementación de este trabajo puede servir de base a otros especialistas e investigadores de la automática industrial para alcanzar soluciones alternativas en sus respectivas especialidades en función de la disponibilidad de los recursos, teniendo en cuenta los resultados prácticos alcanzados. El trabajo tiene un profundo alcance docente ya que constituye una muestra de cómo la aplicación de los conocimientos adquiridos en las aulas universitarias constituyen la fuente suficiente para lograr desarrollar dispositivos y herramientas computacionales que permiten dar respuestas a problemas que afectan hoy el desarrollo industrial del país, a partir de las más avanzadas tecnologías que aparecen en el mercado, alcanzando resultados similares a las empresas punteras de esta especialidad en el mundo.

El hecho de poseer una indicación de velocidad de cada una de las secciones de la máquina nos permite disminuir los niveles de perdidas por partiduras de la hoja, además de los efectos positivos sobre la calidad del papel que mostraría. Es importante señalar que en la actualidad los sistemas de este tipo acompañan ya el mando de la máquina, las compañías de ingeniería realizan ofertas de actualización del mando con sistemas incluidos, por supuesto esto implica gastos muchos mayores y que en ocasiones no se dispone del capital necesario para hacerlo. La actualización del mando de una máquina de 8 a 10 secciones de mediana potencia oscila alrededor de los \$120.000. Nuestra propuesta tiene alrededor de \$2000 de gasto en hardware de PLC, PC y la licencia de la aplicación Servidora. No pretendemos que mediante un simple análisis algebraico con los datos mostrados arriba, llegar a conclusiones que conduzcan a falsas expectativas sobre los resultados obtenidos con la propuesta de solución, sino que teniendo en cuenta este grupo de factores que hemos analizado, influencia sobre los resultados productivos, costo de una modernización y la situación financiera de la empresa esta alternativa constituye la forma más factible de solucionar el problema de la indicación de las velocidades y el control del peso básico.

Las válvulas de peso básico del primer mundo tienen un valor aproximado de \$20.000, nuestra propuesta tiene alrededor de \$3.500 de gasto por cada válvula, incluyendo el completamiento del hardware del PLC, la válvula de bola y el hardware adicional para la construcción de la estación de mando, lo que demuestra un significativo ahorro en la inversión, además de las mejoras sobre la calidad del papel que luego repercuten en mayores ingresos para la empresa.

#### **CAPITULO 1**

## **Reseña histórica. Indicación de velocidad en máquinas de papel y control del peso básico.**

#### **1.1 Indicación de velocidad en máquinas de papel**

El desarrollo del método de indicación de velocidad en las máquinas de papel se ha vinculado a la evolución de las estrategias de control de velocidad de los motores que accionan las mismas. El surgimiento de la producción de papel ya como proceso industrial depende de un accionamiento que garantice el movimiento a velocidad angular constante de los diferentes cilindros que conforman el sistema de conducción de la hoja de papel, tanto en su fase húmeda, así como en la fase seca, donde la hoja no necesita de los paños para desplazarse dentro de las partes mecánicas. Este accionamiento además debe ser capaz de operar en condiciones de rigor durante los procesos transitorios que ocurren en las arrancadas y paradas de las máquinas de papel ya sea por razones normales debido a necesidades de operación o por razones fuera de lo común, ante situaciones de emergencia. Además durante los transitorios el accionamiento sobre las partes mecánicas debe ser suave, sin cambios bruscos en los pares aplicados a las cargas, evitando así posibles daños sobre los acoplamientos o sistemas de engranes que enlazan las cargas con los motores.

El control de velocidad sobre motores se inició en las máquinas de corriente directa, debido fundamentalmente a la suavidad que mostraban estas máquinas en su característica de Momento vs. Velocidad y también dado que el nivel logrado en general por la electricidad en los comienzos del siglo anterior , permitió un desarrollo tecnológico que solo ofrecía posibilidades para obtener con relativa facilidad una onda de voltaje variable a corriente directa, a partir de la cual se podía lograr el control uniforme sobre los parámetros de los motores. La teoría de control de velocidad de máquinas asincrónicas en esta época era totalmente desconocida y la tecnología necesaria para lograr algún resultado en este sentido era inimaginable. Actualmente, las máquinas de corriente alterna y continua realizan la conversión de más de un 60%

aproximadamente de la energía eléctrica producida en el planeta. Las máquinas de corriente continua se han utilizado tradicionalmente en procesos donde se requieren muy buenas prestaciones debidas fundamentalmente a su fácil control.

Tomando como base la explicación anterior podemos enmarcar el desarrollo de la ciencia del control de la velocidad sobre los motores en dos etapas principales: Control de Velocidad de Motores de Corriente Directa y Control de Velocidad de Motores de Corriente Alterna.

El control de velocidad en Motores de Corriente Directa evolucionó desde que Ward Leonard introdujo su accionamiento eléctrico de velocidad variable, la máquina de corriente continua presentó un dominio total en el campo de los accionamientos eléctricos, cuando se deseaba obtener unas excelentes prestaciones de control para aquellas aplicaciones que requerían un amplio rango de control de velocidad y funcionamiento en los cuatro cuadrantes del plano par-velocidad. Los motores de corriente continua eran alimentados por generadores de CC trabajando a velocidad constante.

Históricamente se ha evolucionado desde los grupos rotativos del tipo Ward Leonard a los sistemas de alimentación estáticos, primero con diodos de silicio no controlados y amplificadores magnéticos empleados como dispositivos de control y posteriormente, con diodos de silicio controlados (SCR, tiristores) y bucles de regulación analógicos.

Actualmente los motores de corriente continua se utilizan, con control digital por microprocesador, en aplicaciones que requieren gran precisión y extraordinarias características de respuesta dinámica como trenes de laminación de gran potencia, o máquinas de fabricación de papeles especiales a altas velocidades.

La excitación independiente de la máquina de corriente continua tiene una sencilla estructura de control basada en los ejes ortogonales, donde el flujo magnético y el par están desacoplados; de esta forma resulta fácil el diseño de controladores para accionamientos de altas prestaciones dinámicas, con debilitamiento de campo y limitación de par.

Durante las últimas décadas, la máquina de corriente alterna ha ido desplazando en alguna medida a la de corriente continua gracias a la aparición de las técnicas de "control de flujo" (control escalar y vectorial), que las hace comparables y en muchos casos prácticamente equivalentes, desde el punto de vista de las prestaciones dinámicas a las máquinas de corriente continua. Sumando a lo anterior su gran robustez, bajo costo de fabricación y casi nulo mantenimiento, ha hecho que la utilización industrial de la máquina de inducción haya comenzado ha imponerse en muchas aplicaciones industriales.

Inicialmente con el control escalar se conseguía una buena regulación de velocidad donde no se requerían grandes prestaciones. Con el control vectorial, a diferencia del escalar, se consigue separar dinámicamente el par y el flujo de la máquina de corriente alterna. Para conseguir esto, es necesario un exacto conocimiento del flujo del motor.

Para cualquier tipo de motor la regulación de velocidad en su forma más sencilla está basada en un lazo de realimentación simple, el aumento de las exigencias en el sistema de regulación por los diferentes procesos de producción obligó al incremento de la complejidad de la filosofía de regulación, adicionando un lazo interno de regulación de corriente que permitía un incremento considerable en las prestaciones del sistema de control, estructura esta que es la que con mayor frecuencia es usada en nuestros días en aplicaciones de accionamientos con motores eléctricos.

A lo largo de la historia de la industria del papel los principios que rigen la filosofía del sistema de indicación de velocidad no ha manifestado variación alguna, toma coma base la señal de realimentación de velocidad del sistema de control, se realiza algún acondicionamiento de la misma y finalmente es mostrada al operador en algún lugar estratégico de la planta desde el punto de vista operacional. Ahora si, las formas en que se implementan cada una de las partes componentes del sistema han evolucionado de acuerdo al ritmo de cambio de las tecnologías electrónicas.

En las primeras máquinas de papel el accionamiento era realizado por un motor único, que a través de un complejo sistema de correas y poleas, imprimía movimiento a todo el sistema de tambores de la máquina, las variaciones de velocidad entre las diferentes secciones se establecía mediante correas cónicas sobre las cuales eran desplazadas las poleas por un mecanismo de tornillo sinfín, inicialmente movido por las propias manos del

operador y luego de forma semiautomática con comandos a distancia sobre un servomotor bifásico, el operador basado en su apreciación visual movía las correas hasta alcanzar la tensión de la hoja que considerara prudente en cada producción. Aprovechando las señales de corriente directa producidas por generadores de Corriente Directa que se encuentran acoplados al eje de los motores principales y que constituye el elemento de medición dentro del lazo de control de velocidad, se someten a un sencillo tratamiento, utilizando divisores resistivos y se adecuan los niveles de señales a instrumentos analógicos, con escalas calibradas en unidades de velocidad lineal en metro/minutos. De esta forma se logra la indicación de velocidad de la máquina de papel a partir de la velocidad de la sección principal desde el punto de vista motriz, teniendo el movimiento de rotación del eje del motor como señal primaria a partir de la cual se realiza la indicación.

No se hace difícil constatar que en este sistema con motor único todas sus ventajas se manifiestan alrededor de su sencillez tanto en el aspecto de la regulación como en el aspecto de la indicación de velocidad, sin embargo existen un grupo de dificultades en ambos aspectos que consideramos conveniente señalar: se conoce la velocidad exacta solo de la sección acoplada directamente al motor, los cambios de cargas en el resto de las secciones no pueden ser compensados, con los correspondientes efectos no deseados sobre la velocidad, modificaciones en la ganancia del lazo de realimentación provocan cambios en la velocidad y que no son percibidos por el sistema de indicación.

El accionamiento de las máquinas avanzó a una etapa de mayor complejidad donde cada sección se movía a través de un motor, de esta forma la velocidad se indica por secciones independientes. Para este tipo de máquina con el uso de instrumentos analógicos la indicación de la velocidad no dista mucho de lo explicado para máquinas de motor único, con un sistema similar para cada sección, distribuido a través de los paneles que conforman el cuadro de mando de la máquina. El surgimiento de la electrónica de los semiconductores, permitió diseñar sistemas de indicación de mayores posibilidades en cuanto al tratamiento de las señales, logrando altas impedancias de entrada, permitiendo esto generadores más pequeños y compactos. También surgen instrumentos analógicos de mayor precisión, con señales de entrada normalizada que

podían acoplar sin dificultad alguna con los amplificadores de salida de las etapas de tratamiento. El surgimiento de la electrónica integrada, permite aumentar más todavía las prestaciones de los sistemas de indicación, incluyendo funciones de mayor complejidad, como son el filtrado, escalado, límite de niveles, con esto surge una nueva filosofía para la indicación consistente en concentrar todas las señales de velocidad en un solo instrumento, capaz de realizar indicación de la velocidad de cada sección a partir de un sistema de selección a través de ruedas codificadas con dígitos ,asociados a las diferentes secciones ,además de realizar cálculos sencillos para adaptar los instrumentos a las condiciones particulares de las partes mecánicas, calcular las diferencias de velocidades expresadas en términos relativos o absolutos entre dos secciones cualesquiera . Este desarrollo alcanzado por la electrónica permitió ampliar el diapasón de la naturaleza de las señales primarias a señales de corriente alterna, señales de frecuencias, señales de corriente alterna trifásicas, entre otras, e incluso el empleo de dos tipos de señales en un mismo generador, una para el control y otra para la indicación, quedando resuelto así las dificultades acarreadas por las variaciones de ganancia en el lazo de realimentación.

Antes de abandonar el tema de las máquinas de papel de múltiple accionamiento resulta de interés comentar acerca de la necesidad de la sincronización del movimiento entre las secciones que componen el mando de la máquina, aspecto que se manifiesta durante los procesos transitorios en los cuales se modifica el estado de marcha del sistema en cualquier dirección, las rampas de aceleración y desaceleración de todas las secciones deben ser perfectamente paralelas cuando son observadas en un plano de Velocidad vs. Tiempo. Lograr una respuesta satisfactoria con el sistema de control analógico constituyó uno de los retos más difíciles para los ingenieros diseñadores en los años setenta, fue necesario recurrir a complicadas estrategias de control, con el correspondiente aumento de la circuitería acompañante, los cuales se ven afectados por factores externos como la temperatura, la humedad y el uso de componentes electrónicos especiales con rangos de tolerancias pequeños, lo que indudablemente atentaba contra el costo de los sistemas. El control a microprocesadores garantizó una solución definitiva ya que los parámetros de las rampas son valores digitales definidos como constantes, el resultado final

no es más que la evaluación de dichos valores en ecuaciones matemáticas, que permanecen invariables en el tiempo y son independientes de cualquier factor externo.

Ya a partir de la década de los 80 el surgimiento de los microprocesadores que culminó su desarrollo en los medios de cómputo permitió revolucionar a paso agigantado la automatización industrial en forma general, esto permite desarrollar sistemas de indicación de velocidad con grandes posibilidades, capaces de realizar funciones de gran complejidad, e incluso realizar modificaciones de los diferentes estados en los sistemas de control de velocidad. Se incluye un nuevo elemento a los sistemas, el software, que a pesar de constituir un elemento no palpable, incorporó facilidades ilimitadas a los diseñadores de sistemas, alcanzando soluciones a problemas que hasta ahora podían ser resueltos por el hardware a través de complejas estructuras de circuitos o simplemente no existía solución alguna. Todas las señales de velocidad podían ser muestreadas en tiempo real, con ciclos de refrescamiento en el orden de los milisegundos, se pueden tratar mediante software con complejas funciones matemáticas cada una de las señales para lograr los resultados deseados, mostrándolas luego al operador en el display de la computadora. La digitalización de las señales de velocidad permite también su uso como variables en algoritmos de optimización que realizan la administración del proceso de producción del papel, arrojando importantes resultados en temas como son: ahorro de energía, consumo de materias primas, incremento de los niveles de producción y muchos más.

#### **1.2 Control del peso básico del papel**

Debido a la importancia del peso básico para la producción de papel, el control del mismo se convirtió en una tarea prioritaria para los ingenieros. Los estudios y pruebas realizadas demostraron que el control del flujo hacia la mesa formadora constituía el modo de control más efectivo sobre este parámetro, todos los esfuerzos se concentraron en desarrollar válvulas de control de peso de alta precisión y fácil manejo para los operadores.

El desarrollo escalonado de los medios técnicos de automatización desde los sistemas hidráulicos hasta los efectivos equipos electrónicos, resultó en las actuales válvulas de control de peso capaces de lograr una exactitud en su desplazamiento de alrededor de 0,1% y ofrecen un grupo importante de facilidades de operación. A continuación se hace una descripción de los elementos y algunas de las características específicas de este tipo de válvula en el mundo actual, de esta forma será mas sencillo comprender el por qué de su importancia dentro del proceso de producción del papel y lo difícil de sustituir por válvulas con tecnología clásica.

Actualmente las válvulas de peso básico son consideradas válvulas de control con requerimientos de flujo crítico. El diseño es simple y la construcción bien rigurosa. La operación es totalmente eléctrica, el posicionamiento del obturador de la válvula lo realiza un pequeño motor de baja velocidad, con un reductor de alta resolución con conexión rígida. El acoplamiento directo del módulo de control al eje del obturador garantiza una alta precisión en la realimentación de la posición del obturador al modulo de control. Se fabrican en un amplio rango de dimensiones y variedades de formas de control, esto hace que la precisión de las válvulas le permita un amplio rango de aplicaciones de flujo crítico.

Se utilizan distintas formas de control, dependiendo del tipo de motor. Control por duración de pulso para motores asincrónicos, esto se hace posicionando el eje de la válvula mediante un motor que se alimenta de una línea de AC con velocidad constante durante períodos de tiempo predeterminados, el motor arranca dentro de un ciclo y medio de aplicada la frecuencia y se detiene cinco grados antes para asegurar velocidad en la respuesta y exactitud en la posición. Control analógico para motor asincrónico, en este control un amplificador diferencial remoto compara la señal de entrada con la posición realimentada del eje de la válvula y acciona el eje de la válvula a la posición deseada. Control digital, motor por pasos, la manipulación del eje la realiza un motor por pasos con una fase conmutada a un nivel de corriente directa, la velocidad es variable hasta un rango práctico de 400 pulsos por segundo, el motor avanza 1,8 grados por pulso o 200 pulsos por revolución.

En todos los casos el motor puede operar permanentemente sin sobrecalentamiento o efecto perjudicial sobre los componentes. Un rotor de imanes permanentes elimina el contacto de los carbones y ofrece un torque residual para mantener la posición del eje luego de retirar la energía al motor.

Un compacto reductor amplifica el torque del motor y reduce la velocidad de operación. Esta reducción única incrementa la exactitud de la posición y garantiza una eficiencia mayor del 90% a la salida. El torque inverso total es menor de 5 grados de arco, nivel que es percibido por el eje de la válvula.

Se fabrican dos tipos de obturadores. Tipo V, que mantiene una abertura uniforme de acuerdo a la forma del orificio de la válvula, con suaves cambios de flujo, su comportamiento es equivalente a una válvula de igual porcentaje. Tipo de concentración recta, ofrece alta capacidad de flujo, muy útil para consistencias por debajo del 1,5% y otras aplicaciones de flujo, la característica de flujo es prácticamente lineal.

Las válvulas eléctricas de precisión normalmente operan en repuesta a una señal de control suministrada por un controlador electrónico o por una computadora. Dentro del lazo de control es una práctica común instalar una estación de control manual, permitiendo al operador una selección entre el control manual o automático y el manejo de la válvula cuando el sistema no está en automático. Para este fin se fabrican estaciones manuales electrónicas, que garantizan compatibilidad con las válvulas eléctricas de precisión.

Hasta ahora se ha dedicado este capitulo a realizar un recorrido muy superficial en el desarrollo y evolución que experimentaron el control de velocidad y de peso básico en las máquinas de papel, haciendo importante énfasis en la situación actual de ambos temas a partir del desarrollo alcanzado por la electrónica y en especifico los medios de cómputo. Tomando como base este recorrido histórico es posible comprender el rol protagónico de ambos sistemas para la industria del papel desde sus inicios, cobrando mayor importancia en los momentos actuales dado el desarrollo alcanzado por los medios de impresión, que necesitan de hojas de papel de alta calidad. También es importante señalar que sistemas de control de velocidad y de peso con niveles de actualización razonables que incorporen medios de cómputo tienen altos precios en el mercado de las tecnologías, disponible solo para las empresas cimeras en el tema papel, que mantienen su nivel de automatización al ritmo de las tecnologías punteras en el mundo, el hecho de dominar el mercado del papel les permite disponer de capital fresco para adquirir cualquier tecnología por cara que sea en el momento que se muestre en el mercado.

Luego de valorar la influencia de ambos sistemas sobre los resultados productivos de las empresas productoras de papel, los altos precios de las nuevas tecnologías en el mundo, la situación financiera de la empresa, situación geográfica de nuestro país, situación socio política internacional actual que define las posibilidades de nuestras empresas de adquirir tecnología en el extranjero, disponibilidad de medios técnicos en el mercado nacional, necesidad de la empresa de insertarse en la competencia, entre otros factores, definen el marco histórico y técnico en que se desarrolla esta investigación.

 La intención es a partir de las nuevas tecnologías disponibles en el mercado, PLC, PC, desarrollar sistemas con prestaciones similares a los sistemas actuales sin la necesidad de una gran inversión, solo la relacionada con el hardware, permitiendo el mejoramiento de las condiciones de operación de la máquina hasta donde hoy la empresa lo necesita.

## **CAPITULO 2**

#### **Los Controladores Lógicos Programables**

#### **2.1 Introducción**

En el mundo actual existen numerosas y cada día más desarrolladas familias de PLC con inmensidades prestaciones, ejemplo de ellas está SIEMENS, LG, ABB, etc. Para el trabajo se buscaron fuentes de suministro de todo lo que se necesitara, con el objetivo de importar lo mínimo necesario, por lo que se utilizó una unidad central de la serie 50 ABB 07 KR 51, además de 6 módulos analógicos XM 06 B5 , y una unidad remota ICMK 14F1.

Se puede decir que el Controlador Lógico Programable es un equipo electrónico, el cual realiza la ejecución de un programa de forma cíclica. Esta ejecución puede ser interrumpida momentáneamente para realizar otras tareas consideradas más prioritarias, pero el aspecto más importante es la garantía de ejecución completa del programa principal. La potencia de un PLC está directamente relacionada con la velocidad de ejecución del programa y las variables tratadas. Un PLC del mercado actual tarda unos 0,15 ms por cada K instrucciones, o sea que el resultado es perfecto para el control de cualquier sistema automático. El fin de dicha ejecución es provocar el cambio de las variables tratadas. Este cambio sobre las variables se realiza antes, durante y al final del programa. Antes del programa se realiza la lectura de las Entradas (inicio de ciclo), al final se realiza la escritura de las Salidas (fin de ciclo y enlace con el inicio). Durante la ejecución del programa se realiza la lectura y/o escritura de las variables internas según el contexto programado. Otro punto importante es la programación del PLC. Se tiende a pasos agigantados a programar con software para PC actuales, se utilizan entornos gráficos intuitivos, agradables, conocidos como Windows. Los PLC son dispositivos electrónicos muy usados en Automatización Industrial. Los PLC no sólo controlan la lógica de funcionamiento de máquinas, plantas y procesos industriales, sino que también pueden realizar operaciones aritméticas, manejar

señales analógicas para realizar estrategias de control, tales como controladores proporcional integral derivativo (PID).

Los PLC actuales pueden comunicarse con otros controladores y computadoras en redes de área local, y son una parte fundamental de los modernos sistemas de control distribuido. Los PLC están bien adaptados para un amplio rango de tareas de automatización. Estos son típicamente procesos industriales en la manufactura donde el costo de desarrollo y mantenimiento de un sistema de automatización es relativamente alto contra el costo de la automatización, y donde existirán cambios al sistema durante toda su vida operacional. Los PLC contienen todo lo necesario para manejar altas cargas de potencia; se requiere poco diseño eléctrico y el problema de diseño se centra en expresar las operaciones y secuencias en la lógica de escalera o diagramas de funciones.

#### **2.2 Descripción Básica del Hardware utilizado**

#### **AC31 DE LA SERIE 07 KR 51**

El AC31 le otorga accesibilidad tanto a los principiantes como a experimentados usuarios del campo de la automatización, para cualquier aplicación con 14 a 1000 entradas / salidas y más, usando el mismo grupo de componentes básicos.

Desde una máquina compacta con funciones básicas hasta grandes instalaciones cubriendo distancias de cientos de metros, e incluso kilómetros, el AC31 puede ajustarse a sus requerimientos.

Por lo tanto es posible implementar aplicaciones distribuidas a lo largo de cualquier escenario, industria, o una máquina donde cada componente (unidad central, unidad de entrada / salida) se encuentre cerca de los censores / actuadores. La totalidad del equipamiento es interconectado por un simple par trenzado por el cual toda la información de los censores es enviada, luego de ser procesada por la unidad central, a los actuadores, a las veces de unidades de inteligencia distribuida. Están disponibles además, las siguientes interfases de comunicación: MODBUS , ASCII, ARCNET , RCOM, AF100. El desarrollo en este campo es continuo.

## **2.3 Reglas generales de configuración**

Un sistema ABB AC 31 siempre incluye una unidad central. Existen tres tipos de unidad central**:**

- Las unidades centrales serie 40, con interfase para expansión central de entradas / salidas
- Las unidades centrales serie 50 con interfase para expansión central de entradas / salidas e interfase para bus CS 31

• Las unidades centrales serie 90, con interfase para bus CS31 Cada unidad central incorpora un número determinado de entradas / salidas binarias y ocasionalmente analógicas. Es posible, dependiendo de la unidad central, incrementar el número de entradas / salidas, agregando extensiones conectadas directamente a la unidad central o agregando unidades remotas de entradas / salidas a través del par trenzado CS31.

## **2.3.1 Unidades centrales con extensiones**

En la unidad central serie 50 **(Fig.1)** es posible aumentar el número entradas / salidas de la unidad central básica agregando hasta 6 unidades de extensión local de cualquier tipo, binarias o analógicas.

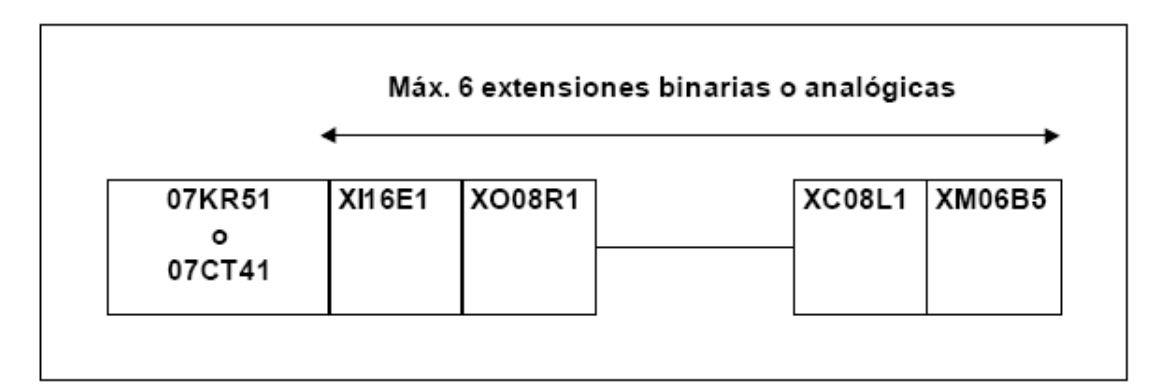

## **Figura 1. Unidad central con extensiones**

## **2.3.2 Unidad central con bus CS31**

En la serie 50 **(Fig.2)** es posible incrementar el número de entradas / salidas de la unidad central básica agregando unidades remotas. La unidad central que controla el sistema se denomina unidad central MAESTRA. La máxima longitud del bus es de 500 m sin amplificador y de 2000 m con 3 amplificadores (cada unidad NCB o NCBR permite la ampliación del bus 500 m).

La unidad central maestra puede manejar hasta 31 puntos de conexión llamados

ESCLAVOS, tal como:

- Una unidad remota con posibilidad de extensión: un máximo de 6 extensiones conteniendo un máximo de 8 canales analógicos de entrada y 8 canales analógicos de salida.
- Una simple unidad remota (sin extensión) con entradas / salidas analógicas o binarias.
- Un display remoto TCAD
- Una interfase ABB NCSA-01 para un variador de velocidad.
- Una unidad de contador rápido
- Una unidad central (serie 50 con posibilidad de extensión, una serie 90 o una de la anterior serie 30)
- O cualquier otro dispositivo que disponga de una comunicación CS31.

#### **Observación:**

Un esclavo compuesto únicamente con canales binarios ocupa 1 punto de conexión.

Un esclavo compuesto por canales binarios y analógicos ocupa 2 puntos de conexión de los 31 disponibles.

El número máximo de unidades remotas analógicas depende de la unidad central maestra**:** 

#### **Serie 50**

- un máximo de 31 unidades remotas de entradas analógicas
- un máximo de 31 unidades remotas de salidas analógicas
- un máximo de 15 unidades remotas extensibles (ICMK14F1) con extensiones de entradas / salidas analógicas + 1 unidad remota de entradas / salidas analógicas (15 x 2 + 1 = 31)
- o una configuración mixta de canales binarios / analógicos con los límites definidos previamente.

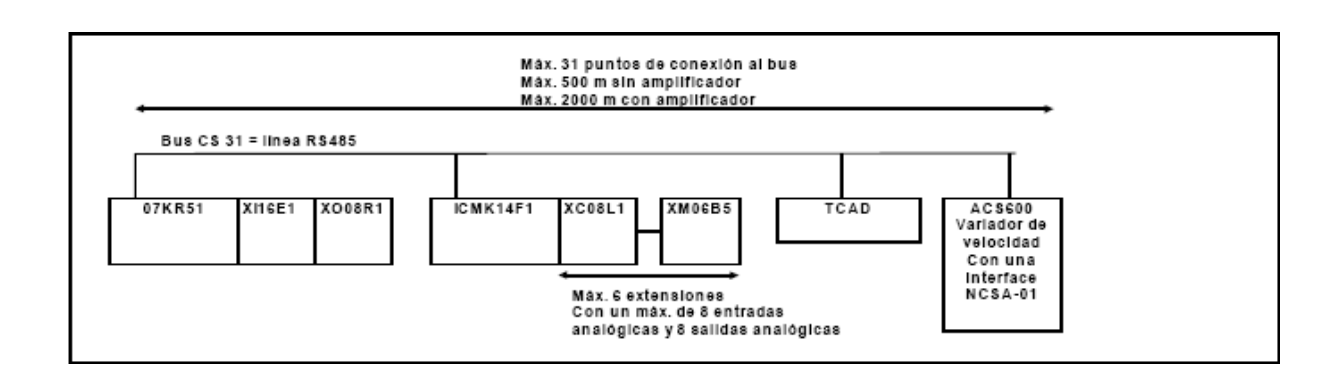

## **Figura 2. Unidad central con extensiones y bus CS 31**

#### **2.4 Operación de la unidad central serie 50**

## **2.4.1 Diagrama funcional**

La memoria de las unidades centrales serie 50 está compuesta de dos áreas diferentes:

- Una memoria SRAM donde se carga el programa de usuario y la información.
- Una memoria Flash EPROM la cual contiene:
	- ¾ un backup del programa de usuario con las constantes de programa,
	- $\triangleright$  los datos de configuración,
	- ¾ y el sistema operativo protegido contra acceso desde el programa de usuario.

Una batería incorporada, disponible sólo en unidades centrales serie 50, también permite el backup de las variables internas.

El programa de usuario es un compendio de funciones universales concebidas por el

fabricante para cubrir todas las aplicaciones y asegurar todas las funciones básicas del PLC. Se desarrolla con el software AC31GRAF. Después de traducir el programa a instrucciones entendibles por la unidad central, el mismo es cargado tanto en modo RUN como en modo STOP en la SRAM y luego guardada desde la SRAM hacia la Flash EPROM. De esta forma, cada vez que el programa es activado, el programa almacenado en la Flash EPROM, es copiado a la SRAM para ser procesado por el microprocesador.

#### **2.5 Instalación**

#### **2.5.1 Implementación de un sistema AC31**

La línea de productos AC31 fue concebida para operación en ambientes industriales extremos. La correcta operación de estos productos es sólo asegurada si se cumple con un cierto número de reglas. Estas reglas involucran las condiciones de montaje, los principios de cableado de las entradas / salidas, la puesta a tierra, la conexión del bus CS31 y los diferentes tipos de alimentación.

#### **2.5.2 Condiciones de montaje**

Los productos de la línea AC31 pueden ser montados a través de dos formas de fijación.

Pueden instalarse vertical u horizontalmente:

- en un riel DIN (de 35 mm) utilizando el soporte de fijación.
- o a través de tornillos (de 4 mm diámetro M4), los orificios de fijación ubicados en la base de las unidades permiten el montaje en placas

## **Para montaje en gabinete:**

.

Temperatura de operación de 0 a 55°C, prever suficiente volumen libre alrededor de las unidades que permitan una correcta disipación de calor. Se recomienda que el gabinete disponga de un sistema de ventilación, además evite colocar dispositivos generadores de calor cerca de estos productos (transformadores, contactores de potencia,...)

Todas las conexiones se efectúan a través de terminales removibles con una sección de conductor admisible igual a 2,5 mm<sup>2</sup>. El par de ajuste, como referencia, debe ser de 0.8 Nm.

## **2.5.3 Cableado de las entradas / salidas**.

Utilizar conductores rígidos o cables multi-conductores AWG 18 (0,96 mm<sup>2</sup>) a AWG 14 (1,95 mm<sup>2</sup>) para las entradas y AWG 14 (1,95 mm<sup>2</sup>) para las salidas. Deben tomarse ciertas precauciones para reducir las perturbaciones de instalaciones circundantes. Los cables que transporten señales de baja tensión no deben ser colocados en las mismas bandejas que los conductores de potencia.

Deben distinguirse claramente dos tipos de señales**:**

- Alimentación de 230 V AC.
- señales analógicas (utilizar cable mallado) y de baja tensión (24 V d.c.).

## **2.5.4 Principios básicos de puesta a tierra**

Utilizar conductores rígidos o cables multi-conductores AWG 14 (1,95 mm<sup>2</sup>). Los cables de tierra y cables principales deben conectarse en estrella. Todos los componentes de AC31 deben ser conectados a la misma tierra. Cuando las unidades remotas se encuentran ubicadas fuera del gabinete, los mismos deben conectarse a la tierra más cercana.

Las unidad central serie 50 es puesta a tierra a través de una placa metálica que hace contacto con el sistema de montaje en riel DIN. Además, si la unidad central es directamente atornillada a una placa metálica, el tornillo ubicado en el ángulo superior izquierdo de la unidad (vista desde el frente) asegura una conexión a tierra a través de una placa que hace contacto con la cabeza del tornillo de sujeción.

La puesta a tierra asegura protección contra interferencia electromagnética. El cable de puesta a tierra de seguridad (ubicado en el bloque terminal) debe conectarse al chasis del gabinete.

Cuando los gabinetes se encuentran cerca, las distintas tierras deben conectarse entre sí utilizando un cable de una sección de al menos 16 mm². Los dispositivos que generen ruido (actuadores, motores, etc.) no deben ser puestos a tierra entre dos gabinetes. La puesta a tierra debe realizarse cerca del elemento que produjera la mayor perturbación.

## **2.6 Cableado del bus CS31**

El bus CS31 es una interfase serie RS485 y consiste en un par trenzado y mayado. Este bus es un bus maestro esclavo y sólo acepta un único maestro.

Utilice un par trenzado AWG 24 (0,22 mm<sup>2</sup>) a AWG 18 (0,18 mm<sup>2</sup>).

La máxima longitud es de 500 m.

Debe usarse el mismo tipo de cable para la totalidad de la instalación.

Se deben evitar las interrupciones del bus, durante conexiones del cable en un gabinete por ejemplo, por otra parte el bus debe cablearse desde el mismo lado del bloque terminal.

Advertencia: ¡la conexión en estrella del bus no está permitida!

La unidad central y unidades remotas pueden conectarse en cualquier punto del bus:

- bus 1 en bus 1
- bus 2 en bus 2
- la malla (preferentemente trenzada) en el terminal 3 del bloque terminal

1 y la puesta a tierra conectada a la altura del maestro (cable < 1 m)

El bus debe terminarse con una resistencia de 120 Ω 1/4 W conectada en las extremidades del bus. El par trenzado debe ser simétrico.

Se recomienda conectar la malla del bus a tierra, con la intercalación de un capacitor de 1 nF directamente a la entrada del gabinete de acuerdo al diagrama de montaje**,** si hubiera dispositivos que generen ruido cerca del gabinete. **(Fig3)**.

Como el bus CS31 es optoaislado, es posible colocar elementos con diferente alimentación en el bus.

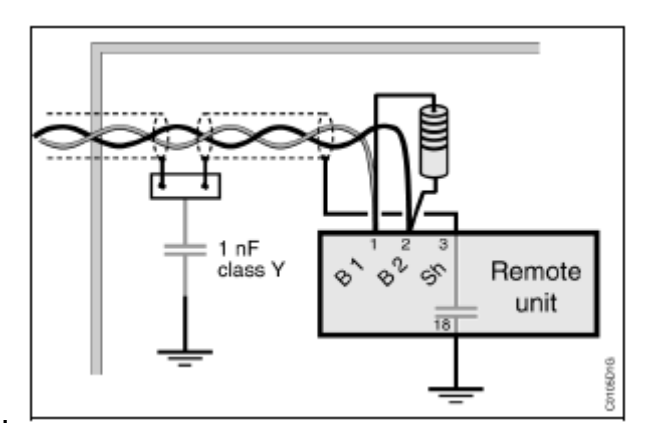

 **Figura 3. Diagrama de conexión de la malla del bus.** 

## **2.7 Extensión analógica XM 06 B5**

La extensión está alimentada de 5 V por la unidad central o unidad remota. La conexión entre la extensión y la unidad central se efectúa con un cable situado en el lado izquierdo de la extensión.

Advertencia: ¡Las extensiones no deben ser conectadas o desconectadas con alimentación!

## **2.8 Comunicación**

La comunicación es de gran importancia en instalaciones que abarquen grandes áreas. El sistema AC31 posee otras interfases, además del bus CS31, adaptado a diferentes modos de comunicación.

Este epígrafe presenta, en particular, las interfases disponibles en las unidades centrales serie 40 y 50 las cuales poseen tres protocolos de comunicación en la misma interfase serie .El modo MODBUS es el más sencillo y poderoso de los tres en relación a comunicación con otros dispositivos.

## **2.9 Descripción del protocolo utilizado (MODBUS)**

El protocolo MODBUS, el cual es conocido mundialmente, incorporado en la unidad central serie 50 es el protocolo MODICON MODBUS RTU.

Numerosos dispositivos de automatización, tales como PLC, displays, variadores de velocidad o sistemas de monitoreo poseen como standard u opcional la interfase MODBUS RTU y pueden, en consecuencia, comunicarse fácilmente con la unidad central serie 50 a través de la interfase serie (RS232 o RS485) o vía conexión CS31 pero sólo en modo esclavo de MODBUS.

La posibilidad de utilizar la conexión de CS31 como esclavo de MODBUS está disponible desde la versión de software 1.7 (en la unidad central 07 KR 51)

El protocolo MODBUS es un protocolo tipo pregunta / respuesta, o todavía ocasionalmente llamado maestro / esclavo: el maestro envía un pedido al esclavo y espera por la respuesta del mismo.

Los dispositivos maestros en una red MODBUS generalmente son unidades centrales, displays o sistemas de supervisión. Los esclavos en una red MODBUS son generalmente PLC, variadores de velocidad, etc.

#### **2.10 Reseña general del software del PLC**

El software de configuración empleado es AC 31 GRAF, recomendado por el fabricante para el hardware utilizado. Constituye una interfase gráfica entre el diseñador y el PLC bastante amigable y con buenas posibilidades de ejecución. El AC 31 GRAF ofrece varios lenguajes de programación como son la lista de instrucciones, lenguaje de contacto, bloque de funciones, etc. La selección de uno de ellos para escribir una aplicación determinada es una opción del diseñador, un tipo de lenguaje tiene ventajas sobre otro de acuerdo a las características del trabajo a desarrollar, o en ocasiones la combinación de más de un tipo de lenguaje ofrece las mayores posibilidades, pero con todos es posible siempre lograr el objetivo final. Normalmente se toma por costumbre desarrollar las máximas habilidades en el uso de uno de ellos, que con mayor frecuencia es el que se emplea en las diferentes aplicaciones, en este caso el lenguaje empleado es de bloques de funciones.

# **CAPITULO 3 Generalidades del sistema**

#### **3.1 Introducción**

Este trabajo ha sido desarrollado sobre la base de las modernas técnicas de Automatización y Control que ofrece hoy el mercado de las nuevas tecnologías, soportadas por medios técnicos de automatización, componentes de software y hardware de la más avanzada generación, donde las comunicaciones han alcanzado un lugar cimero y parece primarán por largo tiempo.

#### **3.2 Arquitectura General del Sistema.**

En el **anexo 1,** se observa la arquitectura general del sistema, la unidad central del PLC se encuentra en la sala eléctrica correspondiente al mando seccionado de la máquina de papel, tiene acoplado cuatro módulos de entradas /salidas analógicos, aquí también se encuentra la PC con los periféricos correspondientes, ya la extensión remota se encuentra ubicada en el panel de mando principal al fondo de la cabeza de la máquina, con dos módulos analógicos de entradas / salidas acoplados, el panel de mando de las válvulas de peso básico está ubicado en el pasillo de control de la parte frontal de la máquina fijado a una columna de la estructura del edificio y finalmente el display remoto con los pulsadores de navegación se encuentran en este mismo pasillo en la zona correspondiente a las baterías de secadores finales, es decir en la zona final de la máquina.

Desde el punto de vista estructural este sistema, aunque en su forma más elemental, esta basado en las ideas primarias del control distribuido, por lo que su estructura responde como tal a esta filosofía. En un primer nivel aparecen los elementos de campo constituidos en este caso por las secciones del mando de la máquina y válvulas de peso básico, en el siguiente nivel aparece el PLC que se encarga de coleccionar toda la información primaria, adecuarla a formas asequibles para el nivel superior. En el nivel intermedio aparece el ordenador donde corren las aplicaciones, capaces de realizar las más complicadas tareas

en tiempo real para permitir al hombre el control sobre el proceso en cuestión. Ya en el nivel superior aparecen las interfaces Hombre-Máquina constituida por el display remoto y la estación de mando de las válvulas de peso básico, estos medios permiten al hombre conocer el estado del proceso en cada momento y enviar las órdenes que desee para modificar cada parámetro deseado

En cada una de las capas de la estructura existe una combinación de hardware y software, con el predominio de alguno de ellos dependiendo de las tareas a desarrollar por cada uno. A continuación mostraremos una explicación detallada de cómo se compone cada capa en cuanto a hardware se refiere, incluyendo una reseña del software escrito para cada una.

## **3.3 Configuración de las capas que forman la estructura del sistema**

#### **3.3.1 Primera capa.**

#### **3.3.1.1 Hardware**.

- Válvulas de peso básico.
- Variadores de velocidad mando máquina de papel

Aquí se utilizaron los componentes existentes, solo se realizaron algunas mejoras técnicas para lograr compatibilidad con los módulos de entradas/salidas del PLC. En el caso del mando la señal de realimentación de velocidad que enviaba la dínamo, pasaba por un divisor resistivo para escalarla a valores normalizados de 0-10 V dc, entonces es utilizada como medida de velocidad por el regulador, constituido por un amplificador operacional en configuración inversora, por lo que la impedancia en este punto lo constituía la resistencia de entrada de la señal con respecto al 0 V virtual, un resistor de 100 kohn. La impedancia de entrada de los módulos analógicos configurados para señales de voltaje es de 100 kohn, de orden similar a la de entrada del regulador, esto implicó que tratar de leer en este punto modificaba la magnitud de la señal al provocar una disminución de la impedancia del punto en

cuestión. Ante esta problemática se diseñó una etapa aisladora también con operacional, que representara una etapa de alta impedancia para el punto de toma de la señal de velocidad, no ocasionando modificaciones en la misma y garantizando al mismo tiempo los niveles de voltaje necesarios para que el módulo analógico efectuara la correcta lectura de la señal**.(anexo 2).**

Para el caso de las válvulas ocurrió algo similar pero en las salidas. Con las válvulas se pensó inicialmente manipularlas con algún tipo de estación manual que generara señales de corriente o un controlador digital, luego al valorar la idea de utilizar el PLC en estas funciones e incluir toda esta información en el sistema supervisorio diseñado para las velocidades se concluye que es mucho más barato y factible la realización del trabajo de esta manera por lo que así se hizo. Ahora bien, aquí surgió un detalle, la señal de mando a posicionadores de las válvulas es 4-20 mA, la impedancia de la bobina de 700 ohn, la salida de los módulos es de este mismo rango, pero es solo capaz de desarrollar esta corriente con impedancias menores de 450 ohn, entonces se diseñó y construyó una etapa que actúa como repetidor de corriente, es decir mantiene los niveles de la señal pero con las impedancias adecuadas en la entrada y la salida para lograr el acoplamiento entre los posicionadores de las válvulas y los módulos del PLC.

#### **3.3.1.2 Software**.

El hecho de mantener los medios existentes, tecnologías de la década de los setenta para el caso de la parte de las velocidades y que las válvulas eran de nuevo tipo, pero que no incluían tecnología de punta, descarta por completo la existencia de algún tipo de programación a este nivel.

## **3.3.2 Segunda capa**

## **3.3.2.1 Hardware**.

- 1 Unidad Central de la Serie 50 ABB 07 KR 51.
- 6 Módulos Analógicos (4 entradas y 2 salidas) XM 06 B5.
- 1 Unidad Remota Serie 50 ICMK 14F1.

A la CPU se acoplan cuatro módulos analógicos, que se encargan de recopilar la información correspondiente a las velocidades de cada una de las secciones de la máquina, y los pulsadores ubicados con el display remoto. Hacia la extensión remota están cableadas todas las señales que corresponden a la estación de mando de las válvulas de peso básico, para lo cual se utilizaron dos módulos analógicos. Entre esta y la CPU se establece una línea de comunicación a través de un par trenzado mayado, utilizando un protocolo de pregunta /respuesta conocido como CS 31, así toda la información que es adquirida desde esta posición puede ser utilizada de la misma manera que la recopilada por los módulos de la CPU.

#### **3.3.2.2 Software**.

El software de configuración empleado es AC 31 GRAF. El programa fue escrito en forma modular, es decir se escribieron diferentes segmentos de programa asociados cada uno de ellos a los objetivos generales que se desean lograr con el software**.** La estructura general del software es como sigue.

- Programas principales. **(anexos 3 y 4)**
	- **1.** Princip
	- **2.** Veloc.
- Subrutinas. **(anexo 5)**
	- **3.** Incre 1
	- **4.** Incre 2.
	- **5.** Control 1
	- **6.** Control 3
	- **7.** Control 6
	- **8.** Rearr.

El programa principal denominado Veloc. realiza las funciones relacionadas con las velocidades, es muy sencillo, es la atención de tres botones pulsadores que permiten la navegación a través de las pantallas que muestran las velocidades de cada sección y los datos de las válvulas de peso básico, para ello se utilizó un contador ascendente/desendente que se mueve en forma de anillo desde 0 hasta 14, cada uno de sus estados es asociado a un grupo de secciones de la máquina o la pantalla de las válvulas, que a su vez puede mostrarse en forma numérica o gráfica como función del tiempo, constituyendo esta la función del tercer pulsador, alternar dentro de ambas posibilidades. En el caso de las válvulas la representación gráfica es en forma de barras.

Para la manipulación de las válvulas de peso básico los objetivos del programa son bastante más complicados y podemos definirlos de la siguiente manera

- A partir de dos pulsadores debe realizarse la selección de la válvula, en ambas direcciones (hacia arriba y hacia abajo), garantizando la conservación de los ajustes de las demás válvulas durante el proceso de selección.
- Con otra pareja de pulsadores se realiza el ajuste del porciento de abertura de la válvula seleccionada, en ambas direcciones ( disminución o aumento del porciento de abertura) y con cambio de ritmo a partir del tiempo de acción sobre los pulsadores.
- En el display de la estación de mando mostrar el porciento de abertura real de la válvula seleccionada, además en caso de acción sobre cualquiera de los pulsadores de ajuste de las aberturas de las válvulas mostrar en el Display el valor deseado de la posición de la válvula correspondiente y mantenerlo hasta pasado un minuto después de ser liberado el pulsador.
- Además mostrar iluminado el diodo led que corresponde con la válvula seleccionada permitiendo al operador conocer el estado del sistema en cada momento.
- Realizar el control de la posición de cada una de las válvulas.

Las funciones mencionadas arriba son realizadas a través del programa principal denominado Princip y un grupo de 6 subrutinas con funciones bien específicas y que son llamadas en el programa principal según corresponda.

En su parte inicial el programa Princip a través de una combinación lógica de compuerta logra determinar la tecla oprimida (aumentar o disminuir el porciento de abertura de válvula), además inicia el conteo para determinar el momento en que debe producirse el aumento en la velocidad de cambio de la abertura o cierre de la válvula seleccionada. De acuerdo a las condiciones, entonces se produce la llamada a la subrutina que corresponde, en el momento inicial la subrutina INCRE1 y pasado 10 segundos la subrutina INCRE2, en la cual los saltos del set point de abertura son bastante mayores, esto resulta de gran utilidad cuando por alguna razón es necesario mover las válvulas trechos grandes, el otro modo normalmente se produce en operación normal con la válvula posicionada cerca del valor de trabajo y solo se desea provocar ligeros cambios en su posición, pero con mayor precisión.

A continuación aparece un sistema de navegación por cada válvula que ha sido diseñado con la misma filosofía que el de las pantallas de velocidades, en este caso los estados del contador son asociados al número de cada una de las válvulas, el recorrido del contador es de 0 a 2. El valor del contador en cada momento mediante un decodificador es convertido a sistema binario, los bits resultado de la decodificación son empleados de conjunto con un sistema de varios niveles de conmutadores analógicos, para indicar en el Display según corresponda la abertura real de la válvula seleccionada o el set point de posición en caso de acción sobre alguna de los pulsadores de abertura o cierre. También los bits resultado de la descodificación sirve para la iluminación del diodo led que corresponde a la válvula seleccionada.

Ya más adelante el software mediante saltos que se corresponden en número con la cantidad de válvulas, logra transferir a cada subrutina los datos necesarios para efectuar el procesamiento, recibiendo de ellas el resultado final que es conservado independientemente de la válvula que sea seleccionada. Finalmente de forma cíclica cada un segundo el programa hace llamadas a las
subrutinas CONTROL1,CONTROL3,CONTROL6 y REARR, que son las encargadas de realizar las funciones de regulación de la posición de las válvulas y de reiniciar los reguladores mediante un cambio de manual/automático cuando la variable medida haya caído por debajo de los limites permisibles.

Las rutinas INCRE1 e INCRE2, funcionalmente son básicamente iguales, a partir de la llamada toman los datos iniciales de la válvula seleccionada y le suman o restan un valor fijo a los valores iniciales de acuerdo a la tecla accionada, incrementar o decrementar abertura, esto se realiza de forma periódica cada un segundo, en el caso de INCREC2 los valores fijos son tanto mayores lográndose así velocidades de cambio también mayores. Además estas rutinas incluyen un sistema de bloqueo que no permite que los set point de abertura disminuyan por debajo del valor mínimo permisible para las interfases con las válvulas.

Por otra parte existen tres lazos de regulación de la posición de las válvulas que se ejecutan con tres bloques PI disponibles en la biblioteca del software, que son ejecutados por las subrutinas CONTROL1,CONTROL3 y CONTROL6 respectivamente, como señal de medición se toma las señales enviadas por los transmisores de posición instalados en los posicionadores, de esta manera se ejecuta un doble lazo de posición, uno interno propio del posicionador de la válvula y otro externo ejecutado por el PLC, esta regulación en cascada garantiza una alta calidad del control de la posición en cuanto a precisión se refiere, se logra precisión de 0.1%, con este resultado la forma de trabajo de las válvulas se aproxima considerablemente a los requerimientos de operación para válvulas de esta categoría. El sistema además constituye un mando manual remoto de las válvulas que permite a los operadores desde una posición cómoda en el piso superior de la máquina la colocación de las mismas en las aberturas necesarias para lograr los gramages exigidos en cada orden de producción.

Además existe una rutina de arranque de los reguladores REARR, que garantiza cambios de manual / automático cada vez que inicia el programa, permitiendo así un correcto funcionamiento de cada lazo de regulación.

Es importante señalar que el software fue escrito de esta manera para lograr la corrida optima del mismo, minimizando al máximo el tiempo de ciclo, existe muchos bloques de programa que por razones de tiempo o por su función en el programa no es necesario ejecutarlos en todos los ciclos, ellos fueron escritos entonces como rutinas y son llamados según correspondan en el programa principal, logrando así un tiempo de ciclo de 10 mseg con un porciento de aprovechamiento de la CPU menor del 80%,valor recomendado por los fabricantes.

### **3.3.3 Tercera capa**

#### **3.3.3.1Hardware**

• Computador de mesa con sus periféricos.

Dada la sencillez de la aplicación cualquier computadora de mesa con posibilidades medias de ejecución puede ser utilizada, no obstante dado el abaratamiento de este tipo de medio en el mercado se utilizó una máquina de buena potencia, 1Ghz de velocidad, 128 MB de memoria RAM, 20 Gb de disco duro, dos puertos series RS232 con WINDOW 98 SE en inglés ya instalado, este equipo satisface con creces las exigencias de la aplicación.

#### **3.3.3.2 Software.**

El software de esta capa debe ser capaz de tomar la información acondicionada por la CPU, escalarla, realizar alguna matemática con esta información y mostrarla al operador de forma fácilmente observable, para facilitar la toma de decisiones ante cada situación del proceso que se presente durante la operación de la planta.

En el ordenador se encuentran activas dos aplicaciones de Windows el KEPServer y el Microsoft EXCEL.

El primero es un servidor OPC/DEE que garantiza un puente de datos e información desde un amplio rango de dispositivos y sistemas industriales hacia aplicaciones clientes. El servidor se encuentra corriendo todo el tiempo. Para adquirir datos desde un PLC ó un dispositivo cualquiera, se debe configurar un canal y un dispositivo en el servidor, además una aplicación cliente debe solicitar los datos. Es obvio señalar que debe existir un enlace físico de comunicación entre la PC donde corre el servidor y el dispositivo industrial desde donde se desean obtener los datos, en este caso ambos están ubicados en la misma sala eléctrica a corta distancia, a través de la interfase aislada RS232 o RS485 que posee la CPU y uno de los puertos serie de la PC se establece el canal de comunicación utilizando el protocolo MODBUS. Este modo de operación a tiempo completo, permite modificar los proyectos mientras el sistema continúa corriendo para facilitar los datos a las aplicaciones clientes. Casi todos los parámetros pueden ser modificados durante la operación del servidor. Incluso parámetros de la línea de comunicación pueden ser modificados mientras las aplicaciones clientes están activadas, si fuera necesario. Más importante permite añadir nuevas variables sin necesidad de cerrar las aplicaciones clientes. Cuando una variable es adicionada al servidor, este inmediatamente la muestra y queda disponible para todas las aplicaciones.

El KEPServer soporta el escalado directo de la información que proviene de los dispositivos. El escalado permite convertir la información primaria a unidades de ingeniería para ser usada en las diferentes aplicaciones. El servidor facilita una característica de escalado única, esto hace sencillo el proceso de escalado en su aplicación. El servidor soporta dos métodos de escalado, lineal y cuadrático. Usted debe especificar el rango del dato primario de su dispositivo, la CPU utilizada trabaja internamente con palabras de 16 bits, emplea 1 bit para el signo, por tanto el rango del dato primario es de – 32767 hasta 32767 y especificar también el rango de ingeniería del valor a ser escalado, la velocidad máxima de la máquina de papel es de 250 m/min. En algunos casos el valor primario recibido del dispositivo puede exceder el rango fijado, si esto ocurre el valor de ingeniería debe ser forzado a un valor deseado. Para prevenir esto el servidor permite que usted especifique a que valores debe ser limitado el

rango de ingeniería. En la mayoría de estos casos siempre se asume que el valor escalado es un resultado en punto flotante. KEPServer puede no hacer esta suposición y permitir que usted seleccione el valor de ingeniería escalado para ser validado como cualquier tipo de dato OPC. Esto significa que pueden ser escalado valores enteros de 16 bits a valores enteros de 32 bits. Los datos dobles son datos del tipo por defecto para todos los valores escalados. Para completar el escalado, el servidor permite especificar las unidades para cada una de las variables. Cada variable se define con una cadena de caracteres, un número no mayor de 32.

 Para la transferencia de datos entre el servidor y el EXCEL se utiliza el protocolo DDE, que actúa en la capa de aplicación según el modelo OSI de las siete capas. La mayoría de las aplicaciones de Windows soportan este tipo de protocolo, permitiendo el intercambio dinámico de datos entre estas. A continuación ofrecemos una muy breve panorámica sobre las bases que soportan el protocolo DDE.

Ambas aplicaciones deben estar corriendo y ambas deben dar a Windows la dirección de la función de retorno antes de comenzar el intercambio de datos. La función de retorno acepta cualquier mensaje que Windows envíe para cualquier aplicación. Una aplicación cliente inicia una conversación con otra aplicación (aplicación servidora) con el envío de un mensaje de conexión. Después de establecida la conexión, el cliente puede enviar comandos o datos para el servidor y cambiar o solicitar el valor de un dato que el servidor administre.

Un cliente puede pedir un dato desde un servidor mediante una solicitud o un aviso. El cliente usa la solicitud para conocer el valor actual del dato. Si el cliente desea monitorear el valor por más de un período de tiempo, debe solicitar ser avisado cuando se produzcan los cambios. Preguntando para ser avisado del valor del dato, el cliente establece una línea entre el cliente y el servidor, a través de la cual el servidor anuncia al cliente cuando el dato

cambió. El cliente puede detener el monitoreo del valor del dato indicando al servidor que detenga la línea de aviso.

Cuando la conversación DDE es terminada, el cliente debe mandar un mensaje de cerrar conversación al servidor. El protocolo DDE es lo más apropiado para la comunicación con aplicaciones como el EXCEL que funcionan off de shell.

Con lo que se ha explicado hasta ahora resulta ya obvio señalar que el Microsoft EXCEL, la segunda aplicación que corre en el ordenador actúa como supervisorio en este proyecto, es el encargado de mostrar al hombre toda la información en unidades de ingeniería, con la claridad y consistencia requerida. Sin dudas de inmediato las siguientes interrogantes deben surgir por qué no se uso un supervisorio real, cumple el Excel los requerimientos necesarios para aplicaciones industriales y supongamos muchas más relacionadas con el tema. A continuaciones se tratará de satisfacer todas las posibles inquietudes relacionadas con el tema.

El costo de un supervisorio serio es bastante elevado, alrededor de \$ 3 000.00 habría que sumar además el costo de la licencia del driver de comunicación del KepServer, alrededor de \$ 900. 00 Este total encarecía bastante el trabajo, luego de realizar algunas pruebas con el EXCEL, operando en tiempo real se demuestra que era perfectamente factible su utilización en el trabajo. Satisfacía el objetivo fundamental de la investigación, de mostrar la información con calidad al operador y económicamente representaba una disminución importante en los costos.

El diseño del supervisorio utilizando el EXCEL, se corresponde en su totalidad con las estrategias trazada por la filosofía de diseño del software escrito para el PLC. La navegación a través de las pantallas se realiza a partir del estado del contador ascendente/ descendente, cada pantalla es asociada a un estado del contador y se muestra al operador en el momento en que el contador toma este valor, el movimiento puede ocurrir en cualquier dirección adelante o atrás.

3.4 Sistema de visualización de las velocidades.

### **3.4.1 Instrucción de Operación**

El sistema constituye una interfase Hombre- Máquina formada por un display a color y tres botones pulsadores **(anexo 6)**. En el display según desee el operador se muestran cuatro pantallas típicas, esto se logra con la manipulación de los botones pulsadores.

 Los pulsadores con los rótulos Izquierda y Derecha permiten el desplazamiento dentro de los grupos de secciones. El movimiento a través de estos grupos ocurre en forma de anillo, cuando pulsamos el botón con el rótulo Izquierda nos desplazamos hacia la parte húmeda y cuando pulsamos el otro botón rótulo Derecha el desplazamiento es hacia la enrrolladora**. (anexo 7)**.

El tercer botón pulsador con rótulo Registro/Dígito permite transferir la información presentada, si estamos observando la pantalla de las tres velocidades en forma de números y apretamos el botón, en el display entonces aparecerán las mismas secciones pero la información en forma de registro. Si repetimos la acción retornamos a la información inicial. Para el caso del grupo especial de las velocidades permite la transferencia entre las pantallas de tiros y velocidades.

 Los períodos de tiempo entre pulsaciones de cualquiera de los botones deben ser ligeramente superiores a los veinte segundos, para evitar saltos de grupos ó retornar siempre a la misma pantalla cuando pulsamos Registro/Dígito.

Como necesidad se decide agrupar las secciones del mando en grupo de tres secciones, ubicadas físicamente una a continuación de la otra, una pantalla especial para todas las velocidades y finalmente la pantalla de las válvulas de peso básico.

Esto arroja como resultado la siguiente organización de los grupos

**Enrolladora** 

• Grupo I Calandria Batería de secadores 8

### Calandria

• Grupo II Batería de secadores 8 Batería de secadores 7

Batería de secadores 8

• Grupo III Batería de secadores 7 Prensa Encolado

Batería de secadores 7

• Grupo IV Prensa Encolado Batería de secadores 6

Prensa Encolado

• Grupo V Batería de secadores 6 Batería de secadores 5

Batería de secadores 6

• Grupo VI Batería de secadores 5 Batería de secadores 4

Batería de secadores 5

• Grupo VII Batería de secadores 4 Batería de secadores 3

Batería de secadores 4

• Grupo VIII Batería de secadores 3 Batería de secadores 2 Batería de secadores 3

• Grupo IX Batería de secadores 2 Batería de secadores 1

Batería de secadores 2

• Grupo X Batería de secadores 1 Prensa 4

Batería de secadores 1

• Grupo XI Prensa 4 Prensa 3

Prensa 4

- Grupo XII Prensa Parte Húmeda
- Grupo XIII Velocidades
- Grupo XIV Válvulas de peso básico.

Existen entonces cinco tipos de pantallas, que constituyen las diferentes maneras en que los operadores pueden obtener la información del proceso en cada instante.

La pantalla Velocidades **(anexo 8 fig.1)** en la parte izquierda presenta el nombre de cada sección y la velocidad en metros/minutos. A la derecha se muestra un gráfico con un sistema de coordenadas cartesianas con las misma información, las secciones ocupan el eje de las abscisas(X) y la velocidad el de las ordenadas (Y). Cada punto del gráfico representa la velocidad de la sección correspondiente, al unirlos nos permite observar la tendencia general de velocidad de la máquina, mediante la cual el operador puede precisar los

ajustes de velocidad entre cada sección para los diferentes tipos de producción. Esta tendencia normalmente debe comportarse mostrando un aumento de la velocidad hacia las secciones finales de la maquina, con el objetivo de ir tensando la hoja de papel.

La pantalla de los tiros **(anexo 8 fig.2)** se encuentra en este mismo grupo, se puede alternar entre ella y la anterior solo pulsando el botón con el rotulo Registro/Dígitos. Su presentacion es similar a la anterior, en la parte izquierda el nombre de todas las secciones, ligeramente a la derecha, en espacios intermedios entre los nombres de dos secciones aparecen entonces los tiros. Estos se calculan restando las velocidades de dos secciones contiguas, utilizando siempre como minuendo la sección de mayor orden. El orden de las secciones asciende hacia la enrrolladora. Ejemplo para calcular el tiro entre la batería de secadores 6 y la batería de secadores 5 se utilizó la siguiente fórmula:

### Tiro=Velocidad bat 6-Velocidad bat 5

En la parte derecha aparece la información de los tiros en forma gráfica. Al igual que en la pantalla de las velocidades siempre debe tender a que el mayor tiro se produce hacia la salida del papel de la máquina, donde ya por las propiedes que tiene la hoja puede ser sometida a fuertes tensiones.

Las pantallas que corresponden a los grupos del I al XII muestran los anuncios de velocidades de tres secciones sucesivas en el orden físico que ocupan, en un caso en forma de digítos de tamaño maximizado**(anexo 9 fig.1)** y en el otro en forma de registro**(anexo 9 fig.2)** con posibilidades de análisis hasta quince segundos hacia atrás en el tiempo con respecto al instante que se observa. Los cambios entre estos dos tipos de pantallas se realizán mediante el pulsador Registro/Dígitos**.** Para lograr registrar las diferentes velocidades en función del tiempo se creo una hoja de almacenaje, con un arreglo de 16 celdas por 60 celdas, para mantener los valores de la velocidad de las 16 secciones durante un minuto, realizando un refrescamiento en cada segundo, eliminado los valores más viejos en el arreglo. Este tipo de pantalla es de gran utilidad

cuando se detectan problemas de variaciones de velocidad en una zona específica, permitiendo realizar un análisis dellato de la zona ya que es como si se realizara una observación desde un punto más cercano.

Las pantallas que corresponden al grupo XIV **(anexo 10),** de las válvulas de peso básico, muestran la información típica que define el estado de un sistema de regulación, la consigna , la medida y el valor de la salida, con estos parámetros a través de un razonamiento elemental podemos llegar al estado de funcionamiento del lazo de control. La medida debe comenzar a seguir la consigna ante cualquier cambio de esta, o mantenerse en un valor muy próximo a ella en caso de mantener la consigna el mismo valor. La salida del regulador no debe de estar nunca próxima a sus limites, con el objetivo de que exista la posibilidad de regulación en cualquier dirección que se ordene por el regulador ante un cambio de las condiciones de proceso. La alternancia entre cada una de estas pantallas se logra a través del pulsador con el rótulo Digito/Registro.

Este conjunto de tareas que realiza el EXCEL en funciones de supervisorio, que hemos podido constatar a partir de las pantallas y los comentarios asociados a estas, nos obliga a suponer la existencia de un grupo de rutinas que permitan controlar su desempeño de esta manera. Las rutinas fueron escritas en Visual Basic para Excel, estas se encargan de controlar la navegación por las diferentes páginas de video, almacenar los datos para la elaboración de los gráficos, realización de algunos cálculos matemáticos, actualización de los datos de cada página, entre otras, estas rutinas logran armonizar el funcionmiento del EXCEL hasta aproximarlo de acuerdo a sus posibilidades de funcionamiento a un supervisorio real. A continuación se hace mención a cada una de las rutinas que intervienen, particularizando ligeramente en su forma de corrida y funciones.

El grupo de rutinas esta formado de la siguiente manera:

## **1. Rutina: Auto open**

- **Ejecución**: Una sola vez en el arranque
- **Descripción**: Realiza las siguientes tareas:
	- -Ajusta todas las páginas de vídeo a la configuración de la pantalla.
	- -Arranca la tarea de WINDOWS NETDEE.EXE
	- -Temporiza y corre la tarea "log\_data"
	- -Temporiza y corre la tarea "cursor"
	- -Temporiza y corre la tarea "write data"

### **2. Rutina: Log\_data**

- **Ejecución**: Corre una vez por segundo
- **Descripción**: Almacena datos en un arreglo de celdas para ser usados en las pantallas que muestran registros.

## **3. Rutina: Cursor**

- **Ejecución**: Corre una vez por segundo
- **Descripción**: Monitorea los datos de la página DATA, sobre esta base se realiza la selección de las páginas que serán mostradas al operador.
- **4. Rutina: Write data** (sólo es usada en la solución de problemas)
	- **Ejecución**: Corre una vez por segundo
	- **Descripción:** Realiza una copia de todas las velocidades en el disco duro de la máquina

## **5. Rutina: Zoom auto**

- **Ejecución**: Corre una vez en el arranque
- **Descripción**: Ajusta el zoom para una óptima utilización de la pantalla.

El movimiento a través de las páginas de vídeo es controlado por un grupo de rutinas escritas en Visual Basic para EXCEL **(anexo 11)**. En la página DATA se almacenan la salida del contador y la señal digital, las rutinas con el chequeo sistemático de estos datos determinan que grupo y que tipo de pantalla debe ser mostrado en cada instante de tiempo de acuerdo a la elección del operador.

# **CONCLUCIONES**

Después de hacer un análisis del trabajo podemos observar la influencia que ejerce directamente sobre la calidad en la producción de papel, un sistema de indicación de la velocidad en las diferentes secciones de la máquina, brindando la posibilidad al operador de un control total del parámetro y efectuar los ajustes de tiro necesarios para el correcto funcionamiento de la planta, además de repercutir en una disminución de las perdidas por concepto de partiduras en la hoja en el proceso de producción. También es de gran importancia en este trabajo la forma en que se realiza la manipulación sobre las válvulas de peso básico, dándole una mayor facilidad a los operadores, desde el punto de vista operativo a la hora de controlar el flujo de pulpa hacia la mesa formadora lo que define en gran medida el resultado final del papel que determina el correcto funcionamiento de la mayoría de los equipos de impresión en general.

### **RECOMENDACIONES**

Una recomendación a tener en cuenta es la relacionada con la adquisición de un sistema supervisorio real, es decir un sistema diseñado con tales propósitos, pues el EXCEL a pesar de satisfacer los objetivos planteados de mostrar la información al operador, puede producir efectos ópticos que en algún momento llega a distraer la atención del operador.

### **Bibliografía.**

- ¾ Costa, F. Bonne, Principios fundamentales de accionamiento eléctrico. **Editorial**
- ¾ Pueblo y Educación, Ciudad de la Habana, Cuba, 1989.
- ¾ B.K. Bose, "Scalar Decoupled Control of Induction Motor", IEEE Transactions on Industry Applications, vol. 20, no. 1, pp. 216-225, Enero/Febrero 1984.
- ¾ G.O. Garcia, R.M. Stephan, E.H. Watanabe, "Comparing the Indirect Field Oriented Control with a Scalar Method", IEEE Transactions on Industrial Electronics, vol. 41, no. 2, pp. 201-207, Abril 1994.
- ¾ J. Peracaula, J.M. Moreno Eguilaz, M. Cipolla, "Regulación de Máquinas Eléctricas", Mundo Electrónico, 25 Aniversario, no. 271, pp. 69-77, 2 Noviembre 1996.
- ¾ http://www.cidra.com
- ¾ http://www.OPCSource.comCopyright © 2000, KEPware Inc
- ¾ J. Peracaula, Convertidores Alterna-Continua con Tiristores Aplicaciones a los Accionamientos Industriales, Marcombo Boixareu Editores, Barcelona, 1989.
- $\triangleright$  W. Leonhard, Control of Electrical Drives, 2<sup>ª</sup> Edición, Springer Verlag, Berlín, 1995.
- ¾ Manual Técnico. '' Serie 50 ABB 07 KR 51''
- ¾ M. Henze, "El Motor Integral, Un Nuevo Accionamiento Compacto de Velocidad Variable", Revista ABB, no. 4, 1996.
- ¾ P. Tiitinen, P. Pohjalainen, J. Lalu, "The Next Generation Motor Control Method: Direct Torque Control (DTC)", EPE Journal, vol. 5, no. 1, pp. 14-18, Marzo 1995.
- ¾ Y. Kao, C. Liu, "Analysis and Design of Microprocessor-based Vector-Controlled Induction Motor Drives", IEEE Transactions on Industrial Electronics, vol. 39, no. 1, pp. 46-54, Febrero 1992.
- ¾ COX, E., The Fuzzy System Handbook, AP, 1994.
- ¾ Manual técnico del software AC 31 GRAF.

# **Anexo 1.**

**ARQUITECTURA GENERAL DEL SISTEMA.** 

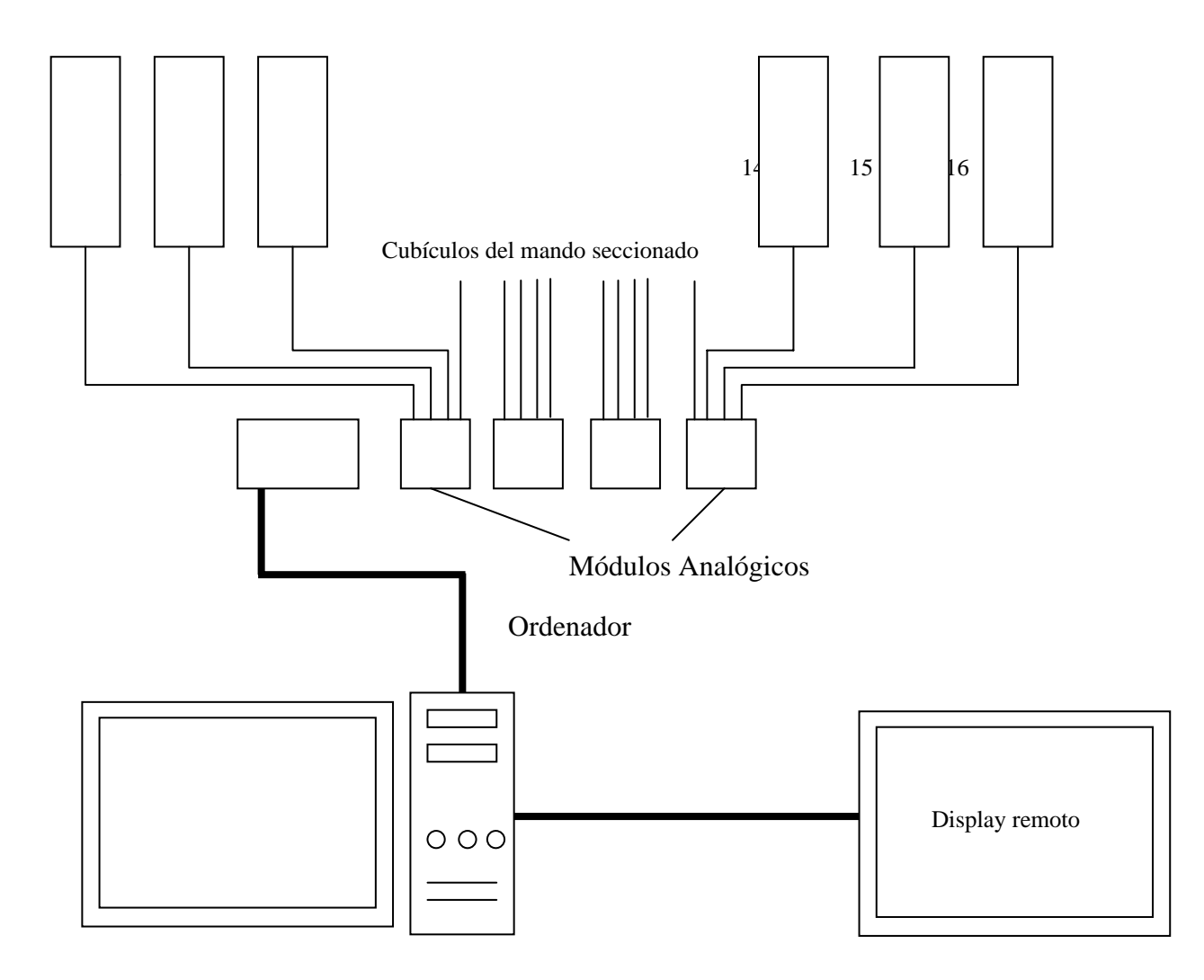

# **Anexo 2**

**Esquema electrónico del tratamiento primario del dato de velocidad.** 

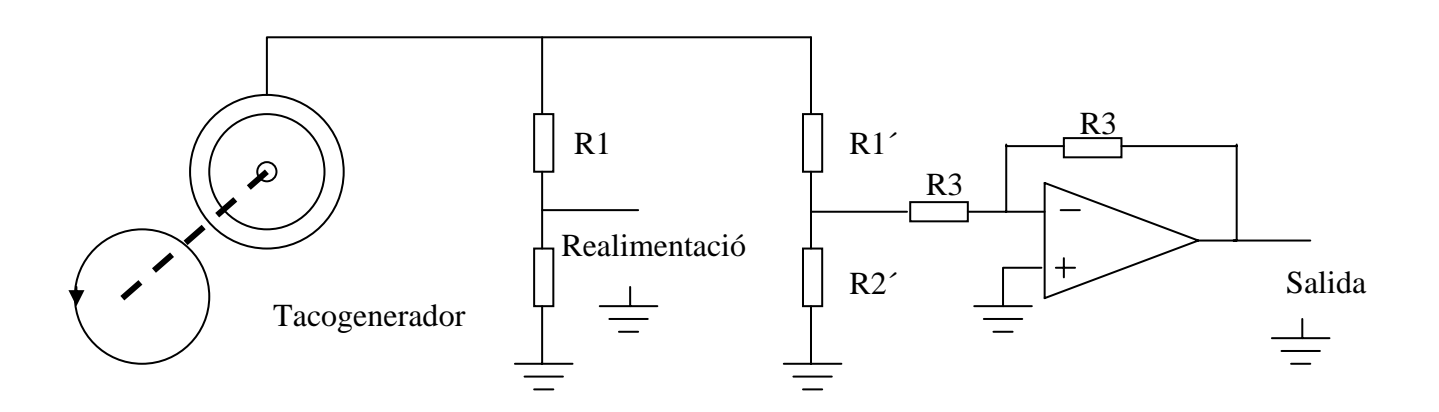

## **Anexo 3.**

**Programa principal para el control de las válvulas de peso básico.** 

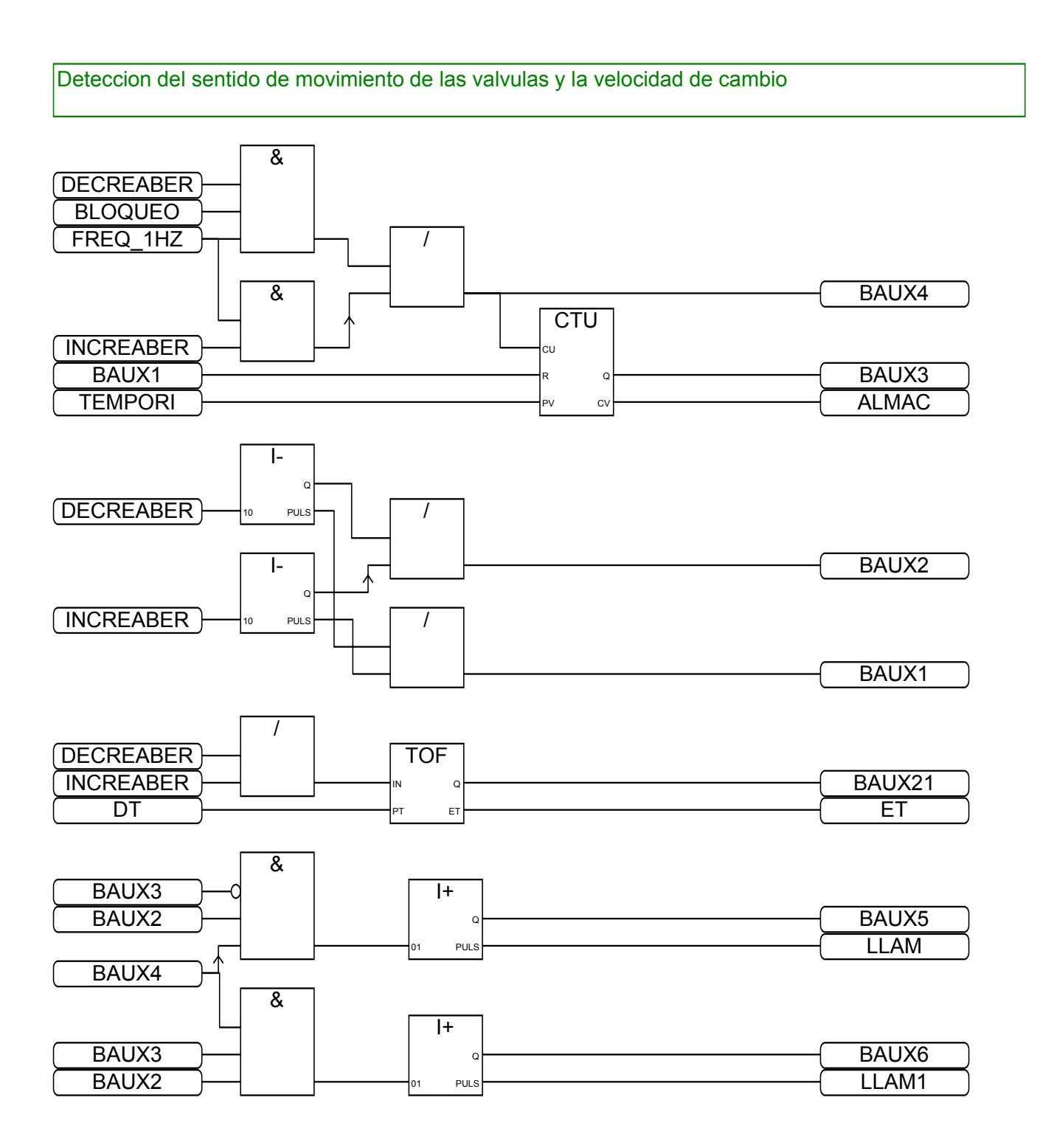

#### Sistema de navegacion atraves de las valvulas

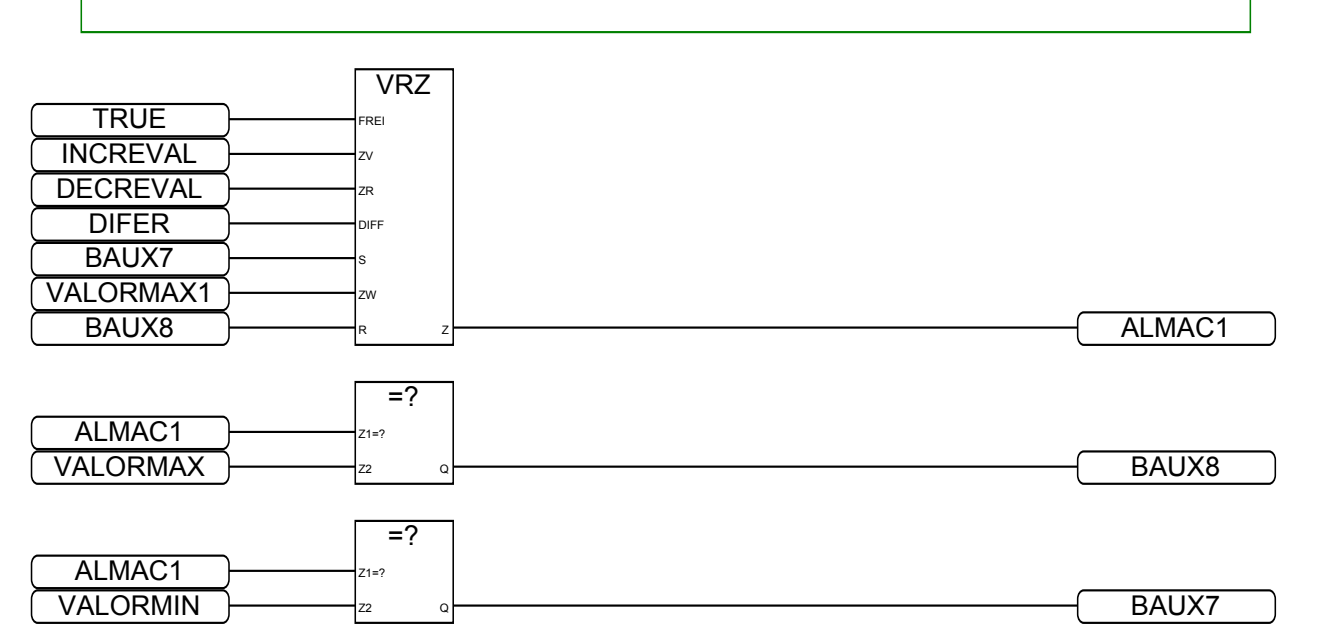

Decodificacion para la indicacion de la valvula en operacion y muestra en el display del valor

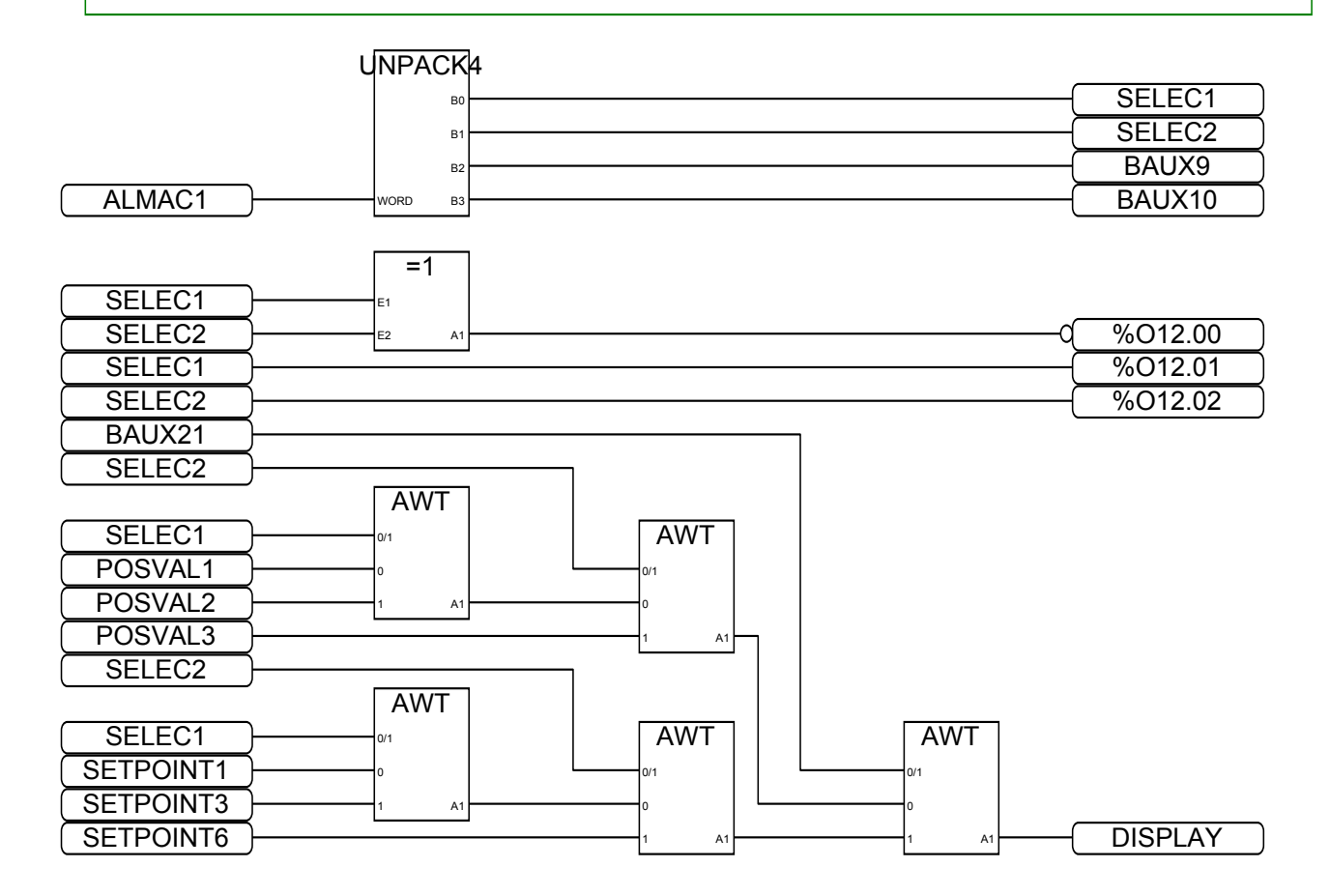

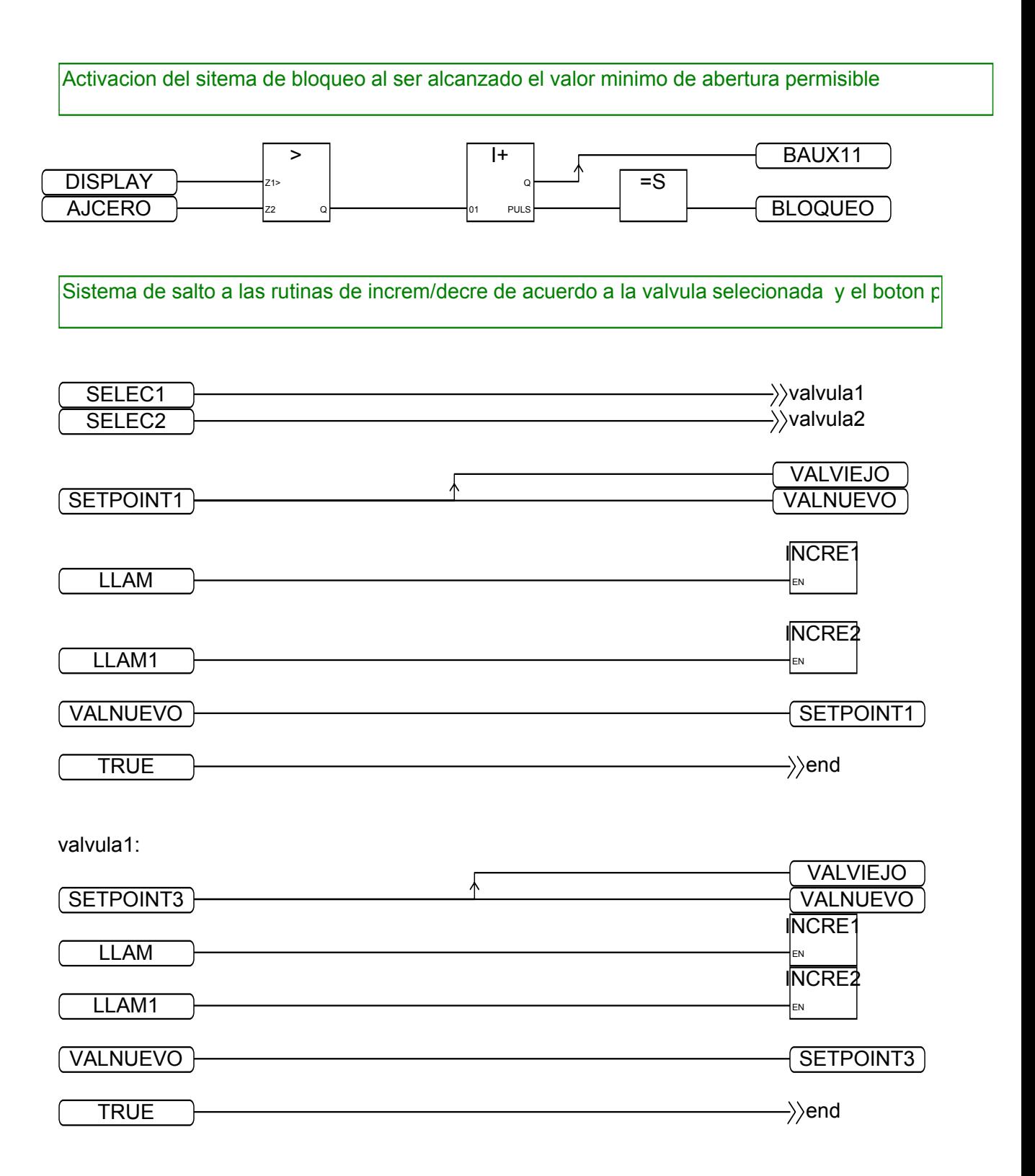

valvula2:

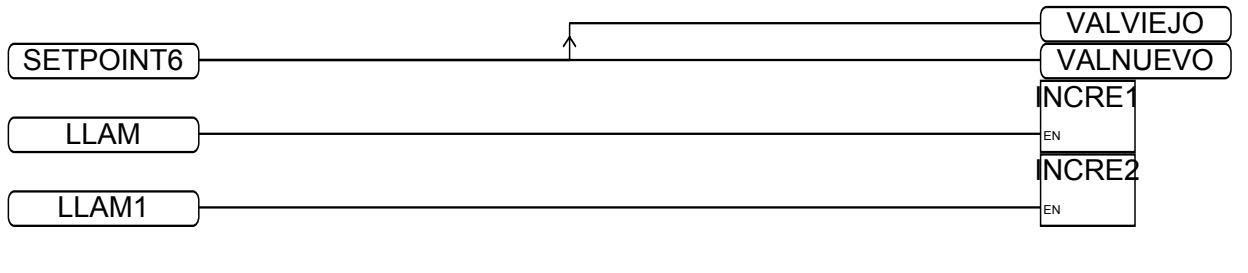

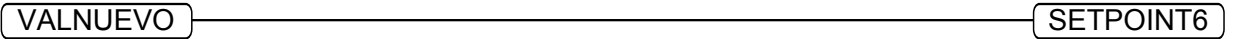

end:

Llamada a las rutinas de control y de inicializacion de los controladores

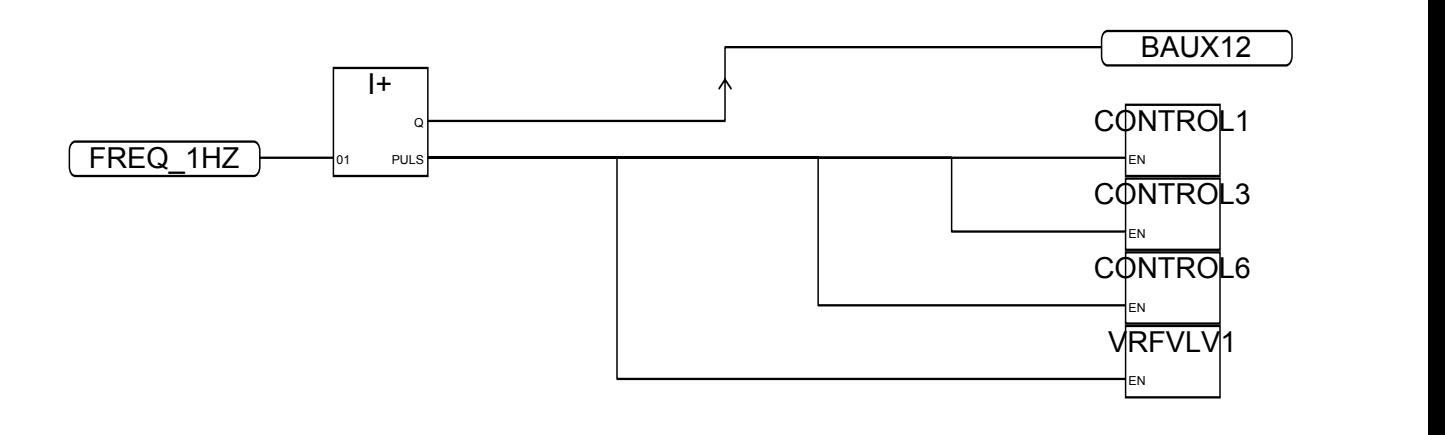

## **Anexo.4**

**Programa principal para el control de la navegación a través de las pantallas.** 

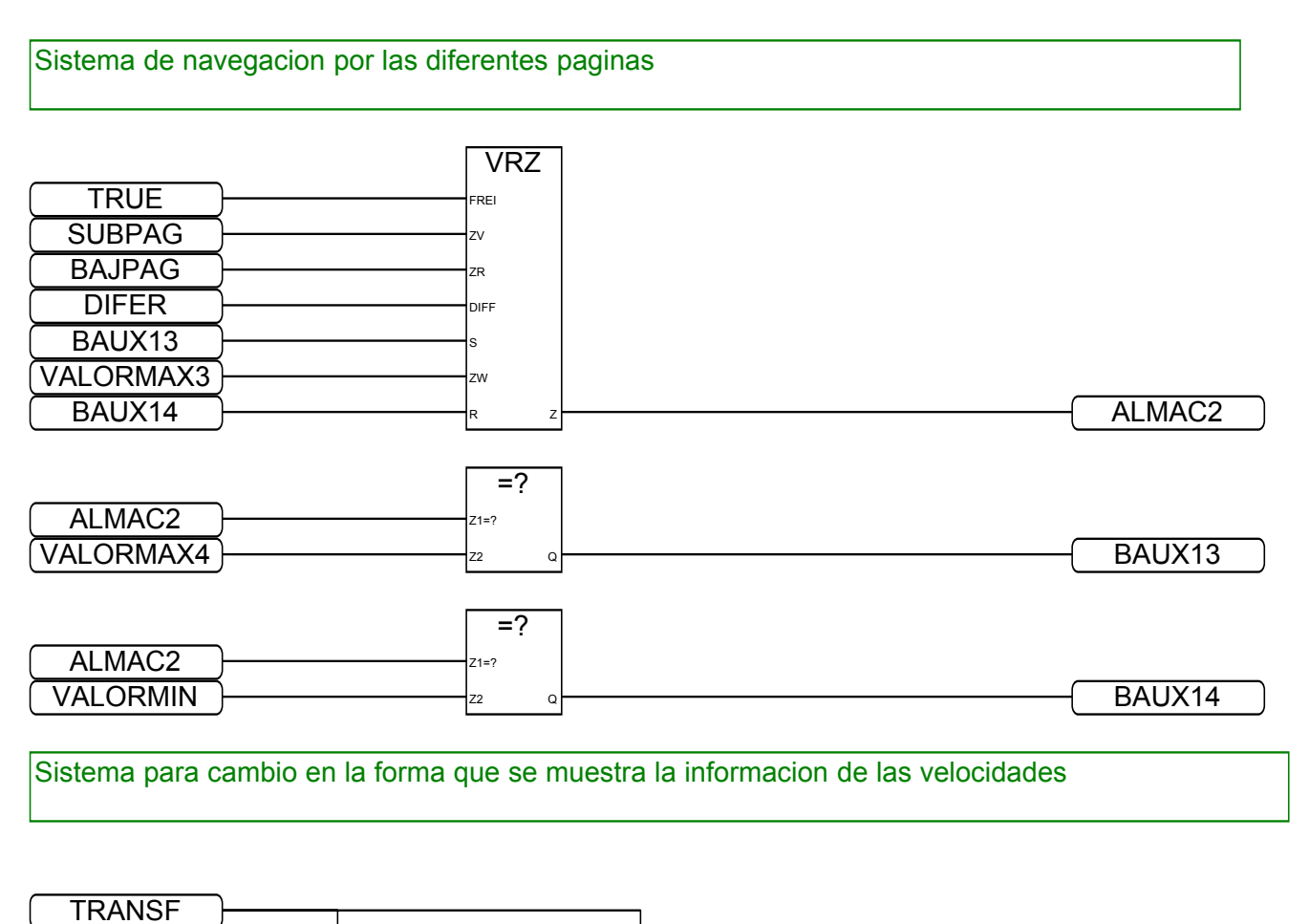

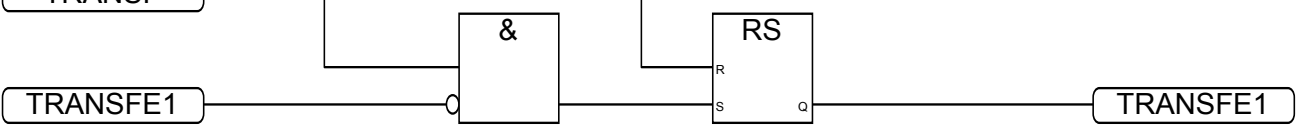

# **Anexo.5**

## **Subrutinas**

# **Incre 1**

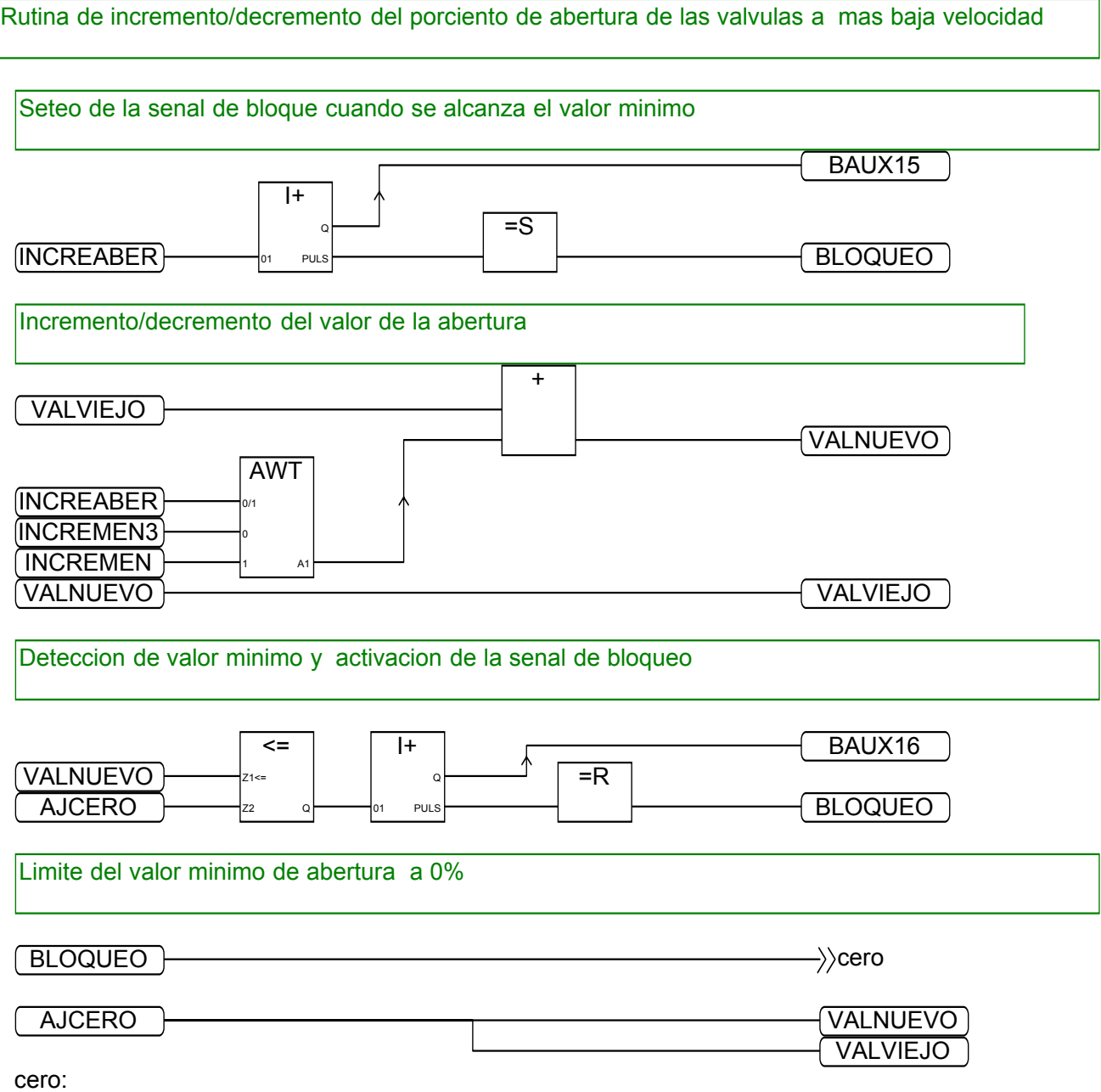

## **Incre 2**

### Rutina de incr/decre del por ciento de abertura de las valvulas a mayor velocidad

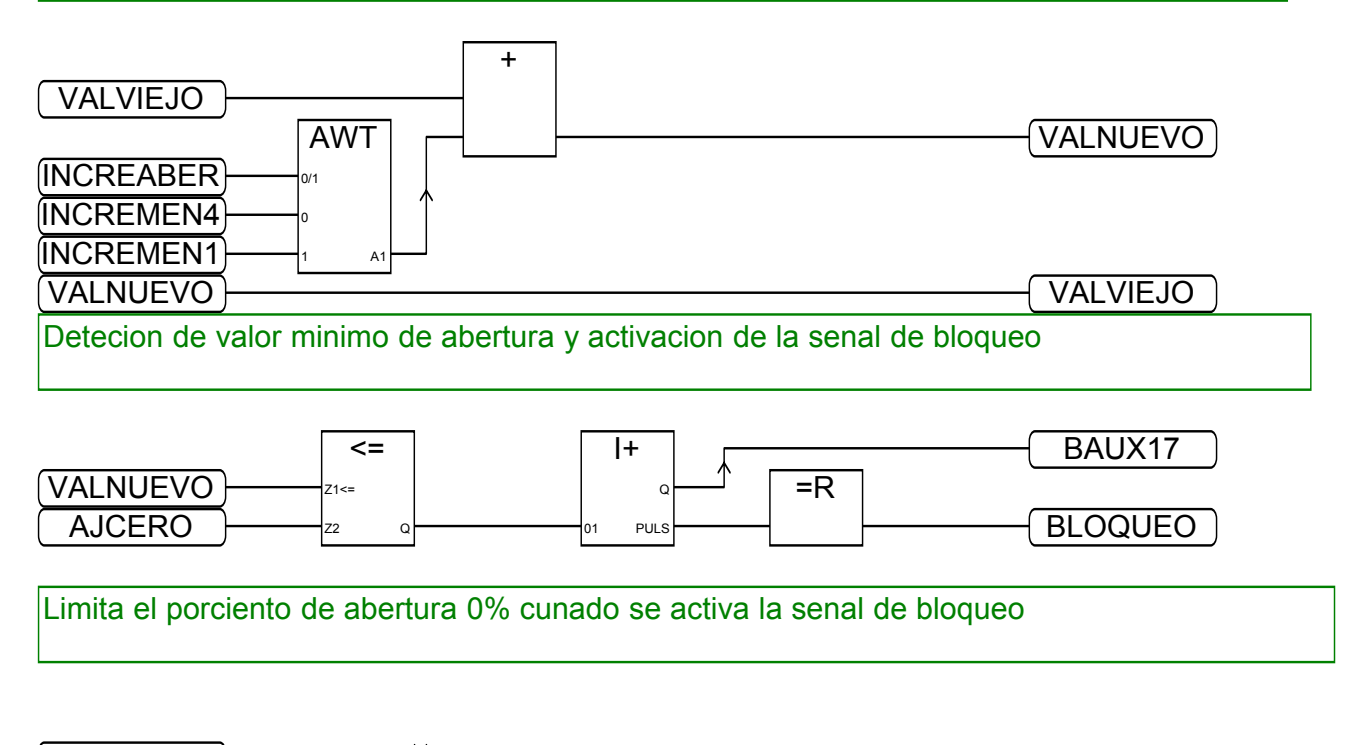

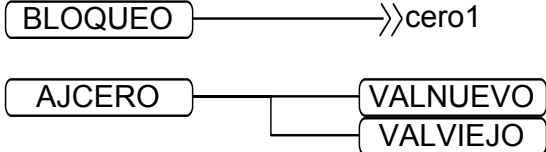

cero1:

## **control 1**

Control de posicion Valvula 1

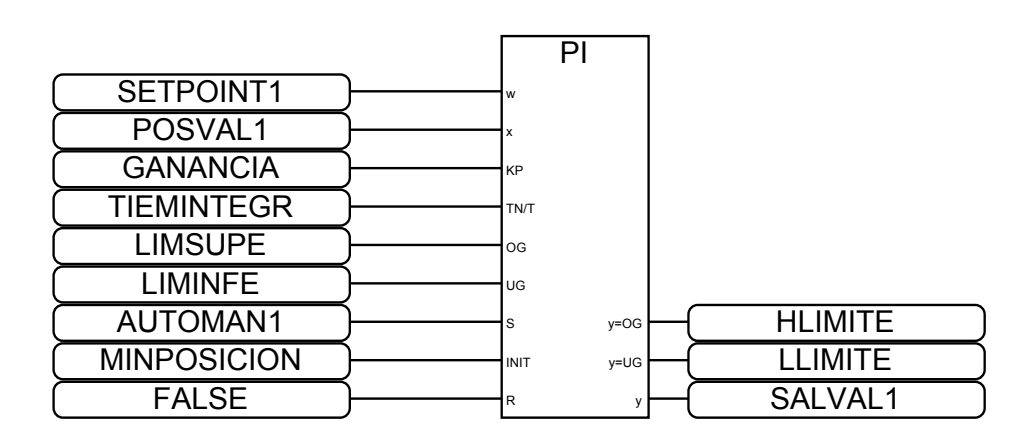

## **control 3**

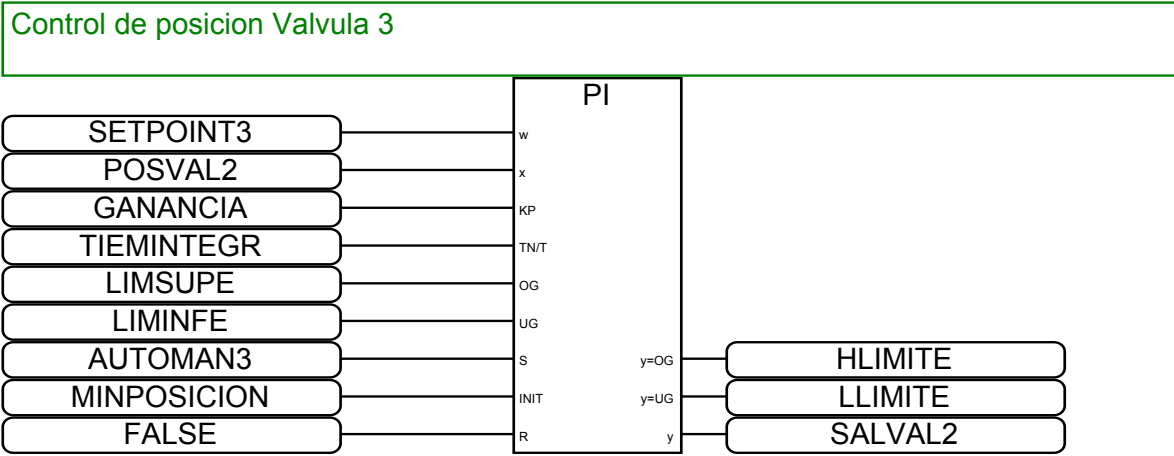

# **Control 6**

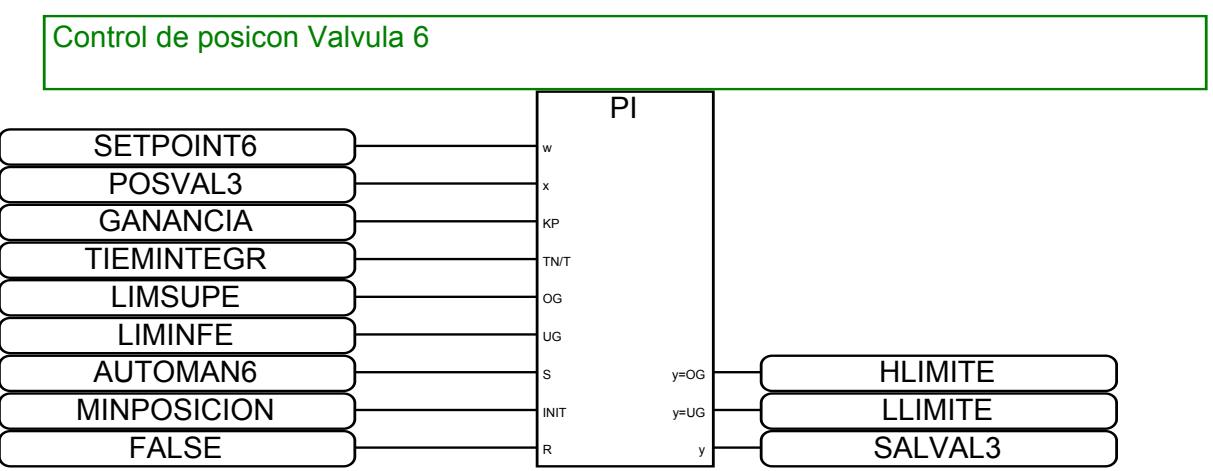

# **Anexo.6**

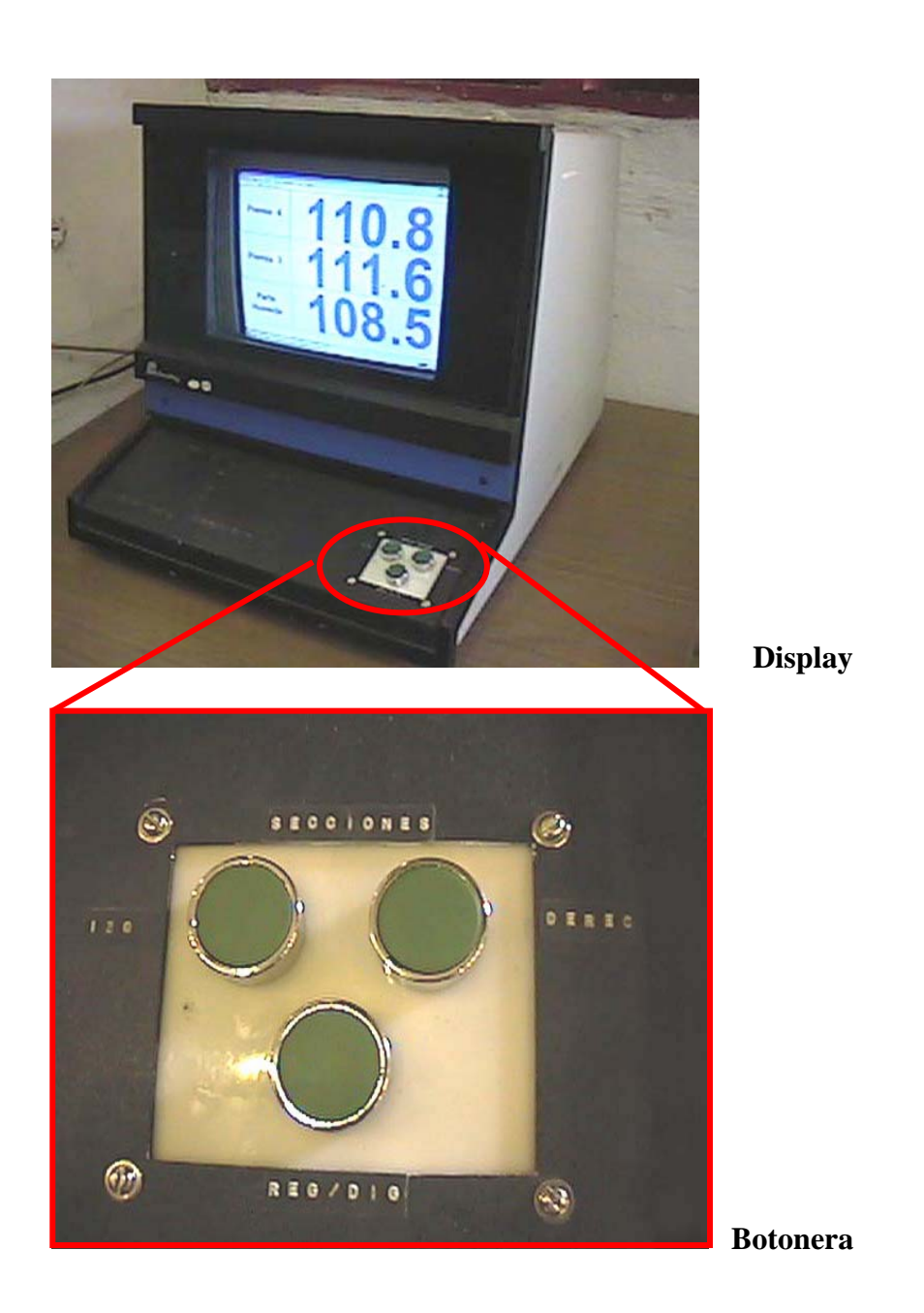

# **Anexo 7**

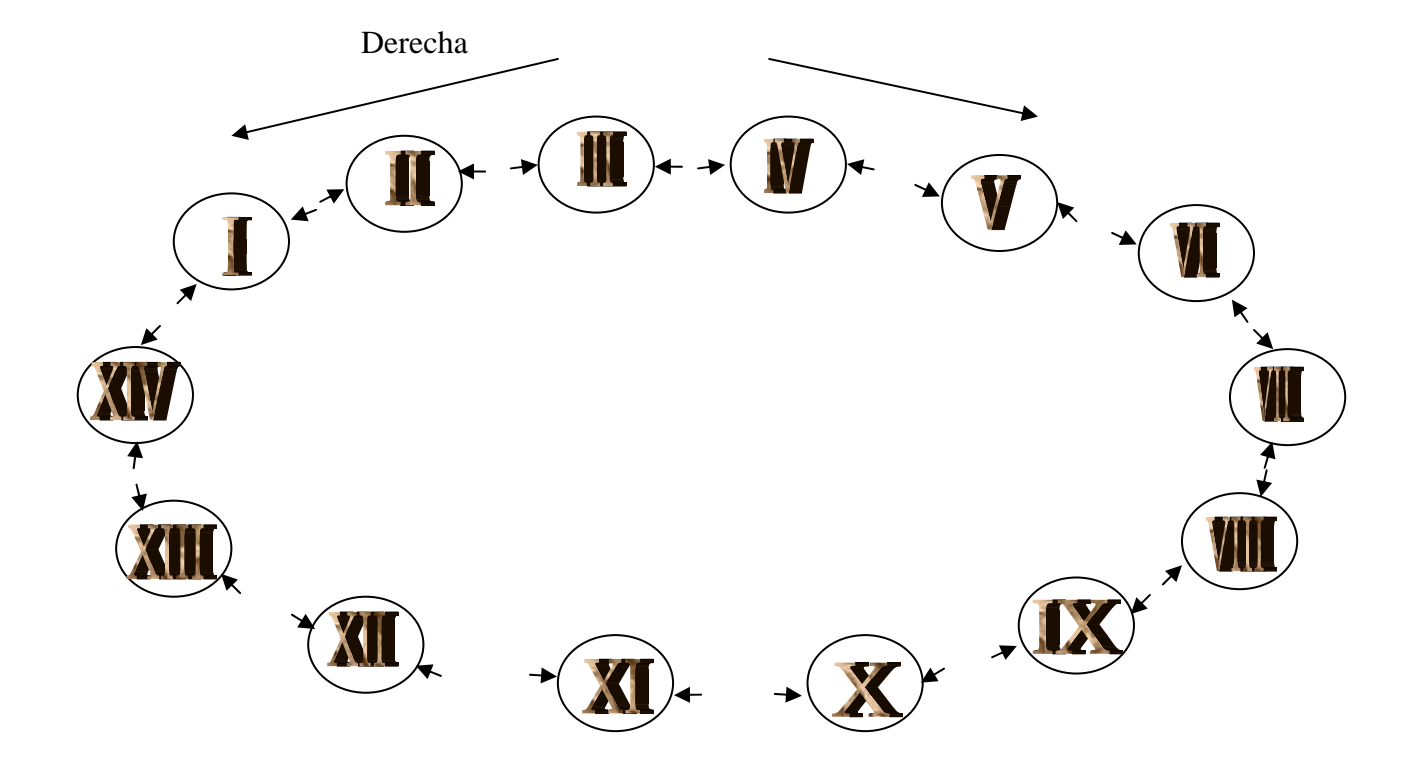

## **Anexo 8**

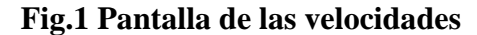

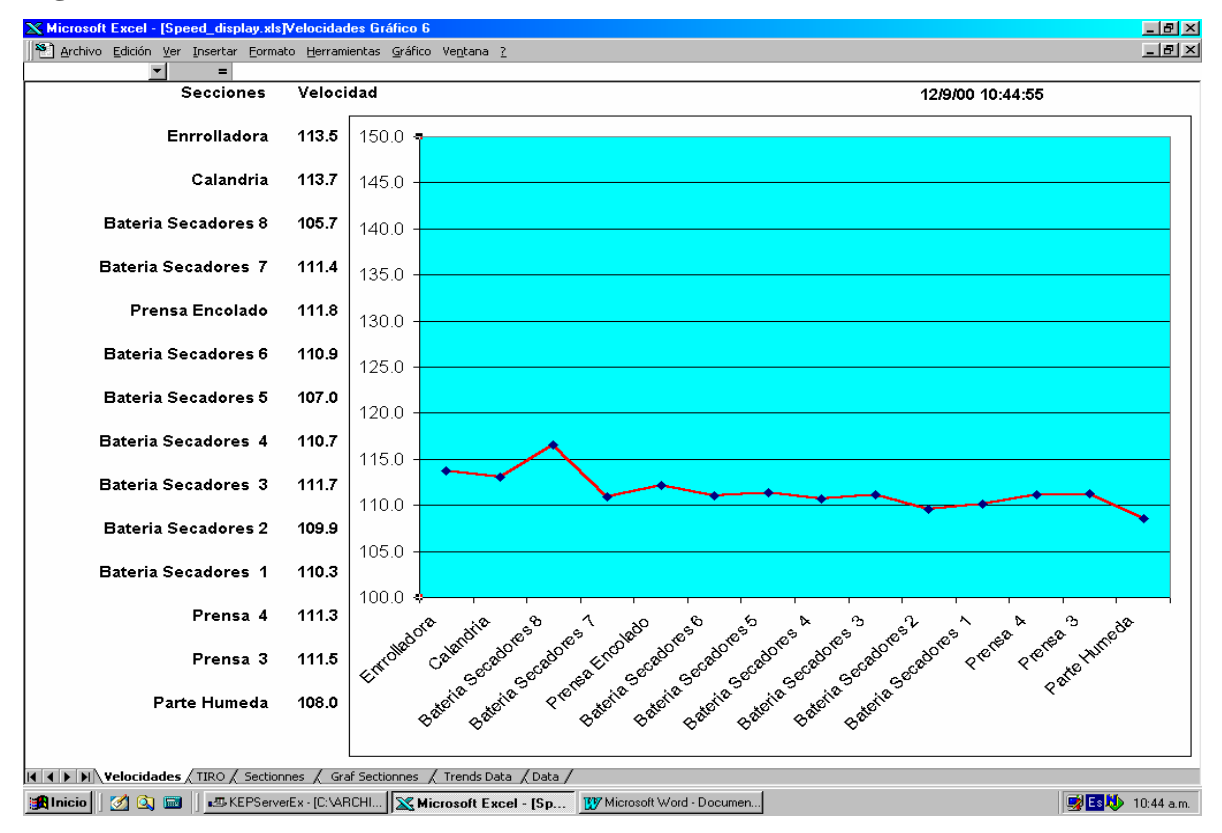

#### **Fig.2 Pantalla de los tiros**

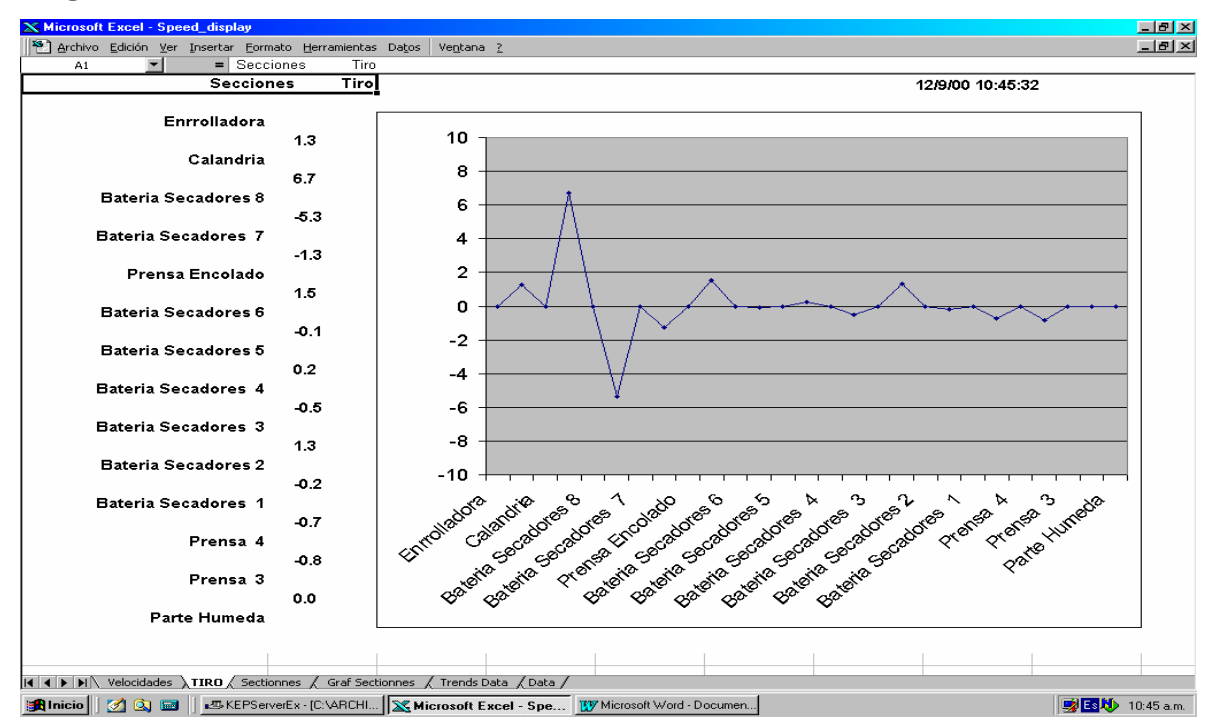

## **Anexo 9.**

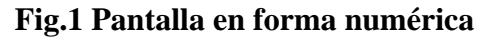

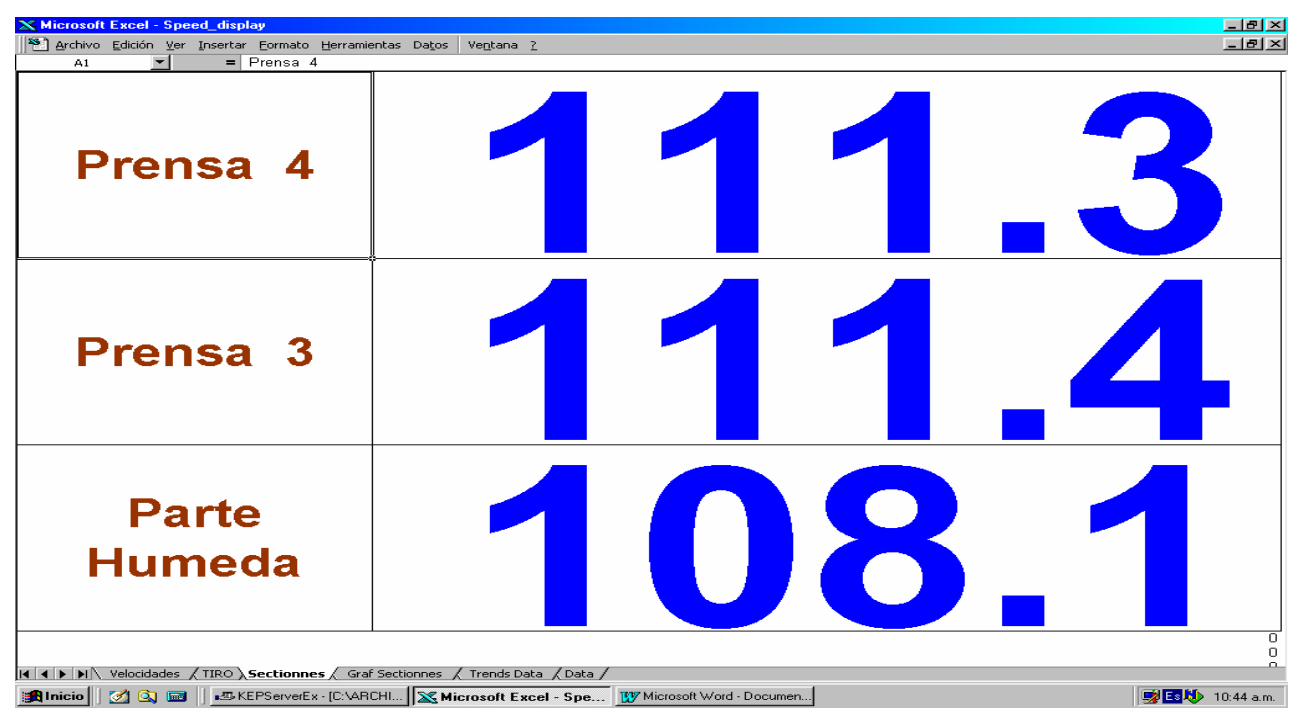

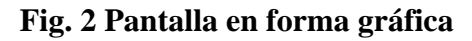

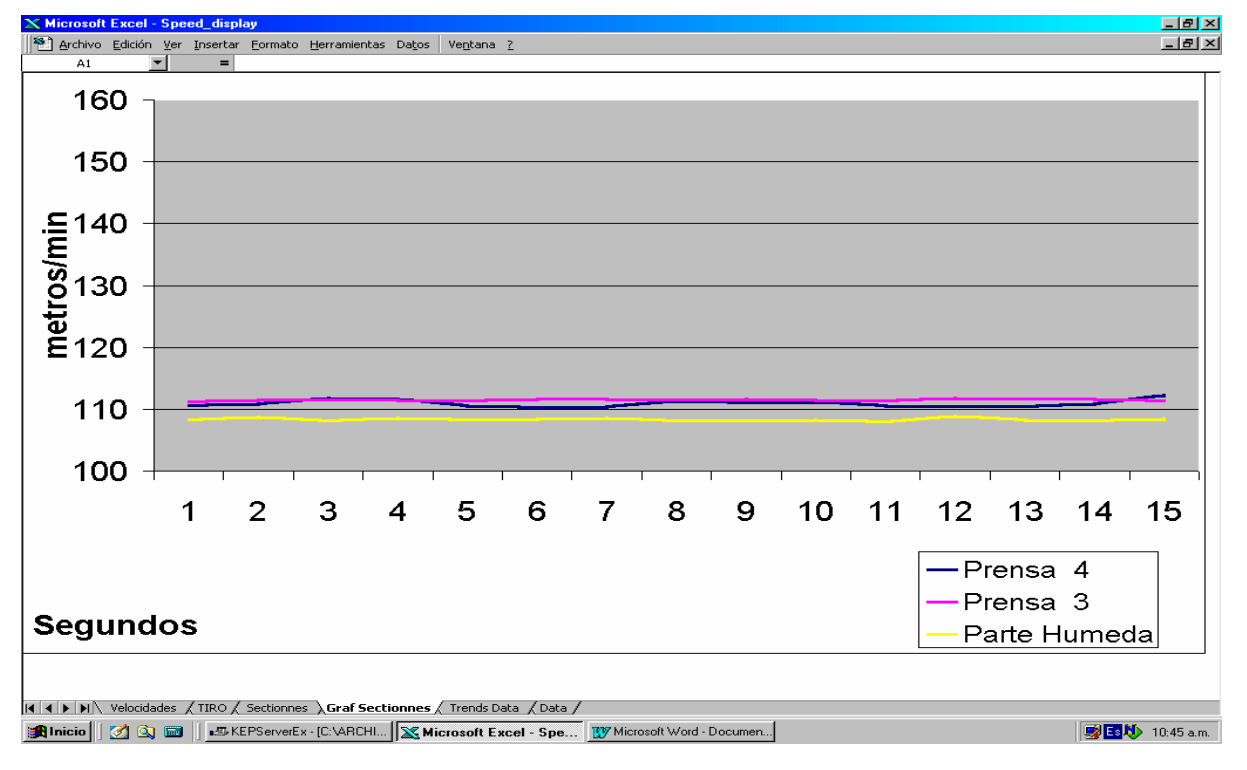

## **Anexo 10**

**Pantalla de las válvulas en forma numérica** 

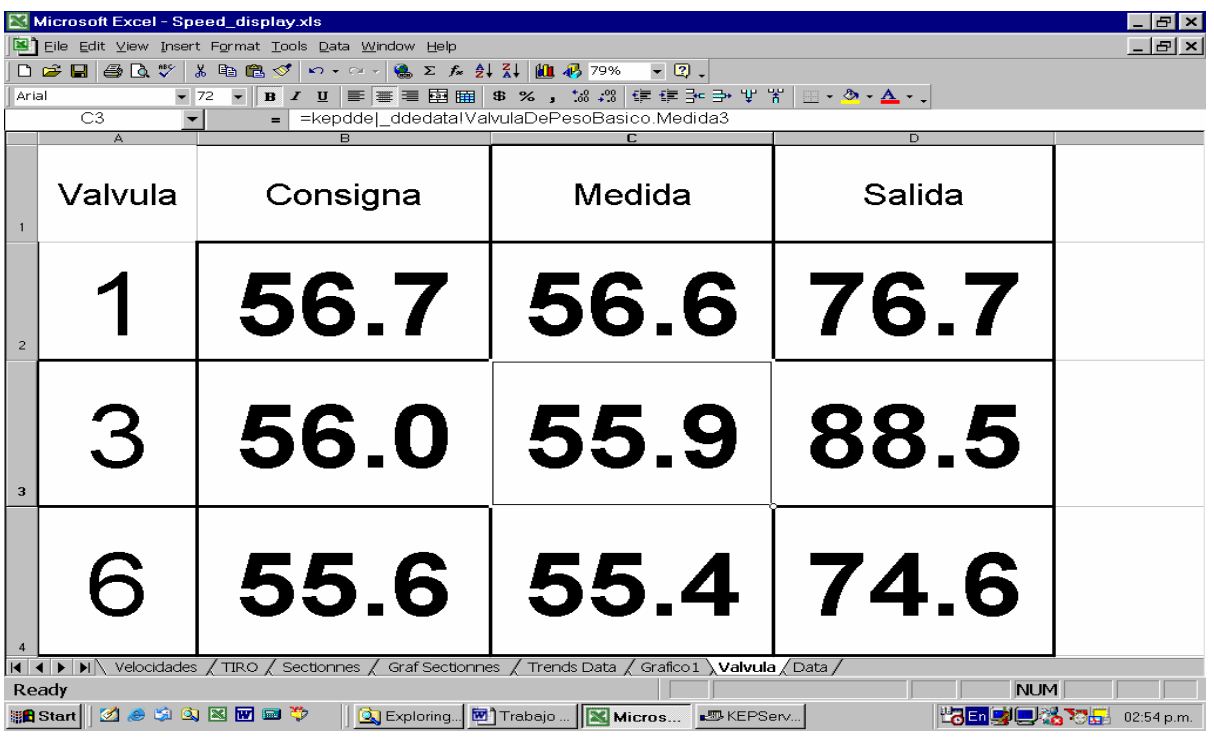

#### **Pantalla de las válvulas en forma gráfica**

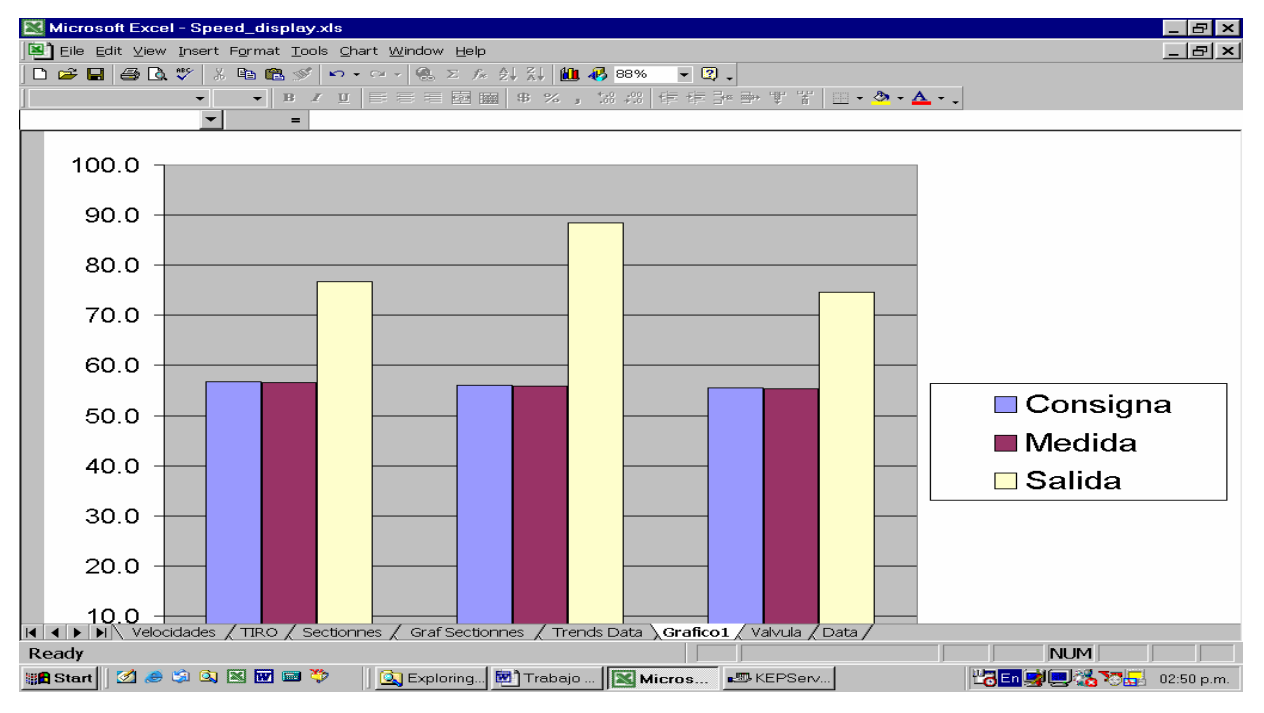

## **Anexo 11.**

### **Códigos de rutinas.**

¾ **Rutina: Auto open** 

## **Código:**

Sub auto\_open() zoom\_auto onesecond = 0.00001157407407 tast  $num = Shell("c:\windows\netode.exe", 1)$ Application.OnTime Now + TimeValue("00:00:15"), "log\_data" Application.OnTime Now + TimeValue("00:00:15"), "cursor" Application.OnTime Now + TimeValue("00:00:15"), "write\_data" Worksheets("Velocidades").Select End Sub

## ¾ **Rutina: log\_data**

#### **Código**:

Sub log\_data() On Error GoTo bypass For  $x = 1$  To 14  $'$  14 = number of speeds For  $y = 16$  To 2 Step -1 ' 16 = number of data in history Worksheets("Trends Data").Cells(x,  $y + 1$ ).Value = Worksheets("Trends Data").Cells(x, y).Value Next y Next x bypass: If Worksheets("Data").Cells(3, 2).Value = 1 Then Application.OnTime Now + TimeValue("00:00:01"), "log\_data" End Sub

¾ **Rutina: cursor** 

**Código:**

 Sub cursor() 'Summary request On Error GoTo bypass Application.ScreenUpdating = False trendpage = Worksheets("Data").Cells(1, 2).Value ' If trendpage < 1 Then trendpage = 1 If trendpage  $> 13$  Then trendpage  $= 13$ trendflag = Worksheets("Data").Cells(2, 2).Value old\_value = Worksheets("Data").Cells(1, 3).Value new\_value = trendpage old\_value1 = Worksheets("Data").Cells(2, 3).Value new\_value1 = Worksheets("Data").Cells(2, 2).Value If (old value = new value And old value1 = new value1) Then GoTo bypass Worksheets("Data").Cells(1, 3).Value = new\_value Worksheets("Data").Cells(2, 3).Value = new\_value1 If trendpage  $= 1$  Then If Worksheets("Data").Cells(2, 2).Value =  $0$  Then Worksheets("Velocidades").Select Else \_ Worksheets("Tiro").Select ' reel page selection End If If trendpage <> 1 Then If Worksheets("Data").Cells(2, 2).Value = 1 Then Worksheets("Sectionnes").Select Else \_ Worksheets("Graf Sectionnes").Select End If Select Case trendpage

### Case 2

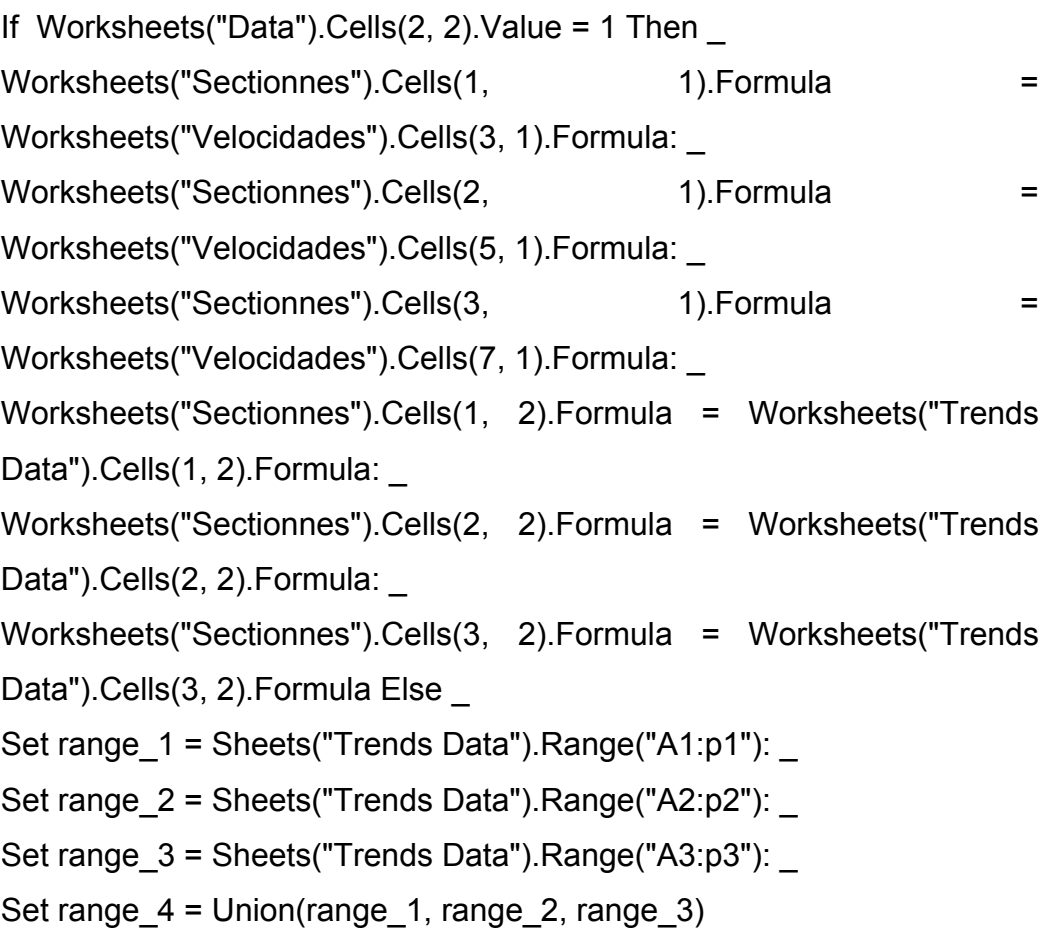

Case 3

If Worksheets("Data").Cells $(2, 2)$ . Value = 1 Then Worksheets("Sectionnes").Cells(1, 1).Formula = Worksheets("Velocidades").Cells(5, 1).Formula: \_ Worksheets("Sectionnes").Cells(2, 1).Formula = Worksheets("Velocidades").Cells(7, 1).Formula: \_ Worksheets("Sectionnes").Cells(3, 1).Formula = Worksheets("Velocidades").Cells(9, 1).Formula: \_ Worksheets("Sectionnes").Cells(1, 2).Formula = Worksheets("Trends Data").Cells(2, 2).Formula: Worksheets("Sectionnes").Cells(2, 2).Formula = Worksheets("Trends Data").Cells(3, 2).Formula: Worksheets("Sectionnes").Cells(3, 2).Formula = Worksheets("Trends Data").Cells(4, 2).Formula Else Set range  $1 =$  Sheets("Trends Data").Range("A2:p2"):

```
Set range 2 = Sheets("Trends Data").Range("A3:p3"):
Set range 3 = Sheets("Trends Data").Range("A4:p4"):
Set range 4 = Union(range 1, range 2, range 3)
```
Case 4

If Worksheets("Data").Cells(2, 2). Value = 1 Then Worksheets("Sectionnes").Cells(1, 1).Formula = Worksheets("Velocidades").Cells(7, 1).Formula: \_ Worksheets("Sectionnes").Cells(2, 1).Formula = Worksheets("Velocidades").Cells(9, 1).Formula: \_ Worksheets("Sectionnes").Cells(3, 1).Formula = Worksheets("Velocidades").Cells(11, 1).Formula: \_ Worksheets("Sectionnes").Cells(1, 2).Formula = Worksheets("Trends Data").Cells(3, 2).Formula: Worksheets("Sectionnes").Cells(2, 2).Formula = Worksheets("Trends Data").Cells(4, 2).Formula: Worksheets("Sectionnes").Cells(3, 2).Formula = Worksheets("Trends Data").Cells(5, 2).Formula Else Set range  $1 =$  Sheets("Trends Data").Range("A3:p3"): Set range  $2 =$  Sheets("Trends Data").Range("A4:p4"): Set range  $3 =$  Sheets("Trends Data").Range("A5:p5"): Set range  $4 =$  Union(range 1, range 2, range 3) Case 5 If Worksheets("Data").Cells(2, 2). Value = 1 Then Worksheets("Sectionnes").Cells(1, 1).Formula = Worksheets("Velocidades").Cells(9, 1).Formula: \_ Worksheets("Sectionnes").Cells(2, 1).Formula = Worksheets("Velocidades").Cells(11, 1).Formula: \_ Worksheets("Sectionnes").Cells(3, 1).Formula = Worksheets("Velocidades").Cells(13, 1).Formula: \_ Worksheets("Sectionnes").Cells(1, 2).Formula = Worksheets("Trends Data").Cells(4, 2).Formula: Worksheets("Sectionnes").Cells(2, 2).Formula = Worksheets("Trends Data").Cells(5, 2).Formula:
```
Worksheets("Sectionnes").Cells(3, 2).Formula = Worksheets("Trends 
Data").Cells(6, 2).Formula Else
Set range 1 = Sheets("Trends Data").Range("A4:p4"):
Set range 2 = Sheets("Trends Data").Range("A5:p5"):
Set range 3 = Sheets("Trends Data").Range("A6:p6"):
Set range 4 = Union(range 1, range 2, range 3)
Case 6 
If Worksheets("Data").Cells(2, 2).Value = 1 Then
Worksheets("Sectionnes").Cells(1, 1).Formula =
Worksheets("Velocidades").Cells(11, 1).Formula: _ 
Worksheets("Sectionnes").Cells(2, 1).Formula =
Worksheets("Velocidades").Cells(13, 1).Formula: _ 
Worksheets("Sectionnes").Cells(3, 1).Formula =
Worksheets("Velocidades").Cells(15, 1).Formula:
Worksheets("Sectionnes").Cells(1, 2).Formula = Worksheets("Trends 
Data").Cells(5, 2).Formula:
Worksheets("Sectionnes").Cells(2, 2).Formula = Worksheets("Trends 
Data").Cells(6, 2).Formula:
Worksheets("Sectionnes").Cells(3, 2).Formula = Worksheets("Trends 
Data").Cells(7, 2).Formula Else
Set range 1 = Sheets("Trends Data").Range("A5:p5"):
Set range 2 = Sheets("Trends Data").Range("A6:p6"):
Set range 3 = Sheets("Trends Data").Range("A7:p7"):
Set range 4 = Union(range 1, range 2, range 3)
Case 7 
If Worksheets("Data").Cells(2, 2).Value = 1 Then
Worksheets("Sectionnes").Cells(1, 1).Formula =
Worksheets("Velocidades").Cells(13, 1).Formula: _ 
Worksheets("Sectionnes").Cells(2, 1).Formula =
Worksheets("Velocidades").Cells(15, 1).Formula: _ 
Worksheets("Sectionnes").Cells(3, 1).Formula =
Worksheets("Velocidades").Cells(17, 1).Formula: _ 
Worksheets("Sectionnes").Cells(1, 2).Formula = Worksheets("Trends 
Data").Cells(6, 2).Formula:
```
Worksheets("Sectionnes").Cells(2, 2).Formula = Worksheets("Trends Data").Cells(7, 2).Formula: Worksheets("Sectionnes").Cells(3, 2).Formula = Worksheets("Trends Data").Cells(8, 2).Formula Else Set range  $1 =$  Sheets("Trends Data").Range("A6:p6"): Set range  $2 =$  Sheets("Trends Data").Range("A7:p7"): Set range  $3 =$  Sheets("Trends Data").Range("A8:p8"): Set range  $4 =$  Union(range 1, range 2, range 3) Case 8 If Worksheets("Data").Cells(2, 2). Value = 1 Then Worksheets("Sectionnes").Cells(1, 1).Formula = Worksheets("Velocidades").Cells(15, 1).Formula: \_ Worksheets("Sectionnes").Cells(2, 1).Formula = Worksheets("Velocidades").Cells(17, 1).Formula: Worksheets("Sectionnes").Cells(3, 1).Formula = Worksheets("Velocidades").Cells(19, 1).Formula: \_ Worksheets("Sectionnes").Cells(1, 2).Formula = Worksheets("Trends Data").Cells(7, 2).Formula: Worksheets("Sectionnes").Cells(2, 2).Formula = Worksheets("Trends Data").Cells(8, 2).Formula: Worksheets("Sectionnes").Cells(3, 2).Formula = Worksheets("Trends Data").Cells(9, 2).Formula Else Set range  $1 =$  Sheets("Trends Data").Range("A7:p9"): Set range  $2 =$  Sheets("Trends Data").Range("A8:p8"): Set range  $3 =$  Sheets("Trends Data").Range("A9:p9"): Set range  $4 =$  Union(range 1, range 2, range 3) Case 9 If Worksheets("Data").Cells $(2, 2)$ .Value = 1 Then Worksheets("Sectionnes").Cells(1, 1).Formula = Worksheets("Velocidades").Cells(17, 1).Formula: \_ Worksheets("Sectionnes").Cells(2, 1).Formula = Worksheets("Velocidades").Cells(19, 1).Formula: \_ Worksheets("Sectionnes").Cells(3, 1).Formula = Worksheets("Velocidades").Cells(21, 1).Formula: \_

Worksheets("Sectionnes").Cells(1, 2).Formula = Worksheets("Trends Data").Cells(8, 2).Formula: Worksheets("Sectionnes").Cells(2, 2).Formula = Worksheets("Trends Data").Cells(9, 2).Formula: Worksheets("Sectionnes").Cells(3, 2).Formula = Worksheets("Trends Data").Cells(10, 2).Formula Else Set range  $1 =$  Sheets("Trends Data").Range("A8:p8"): Set range  $2 =$  Sheets("Trends Data").Range("A9:p9"): Set range  $3 =$  Sheets("Trends Data").Range("A10:p10"): Set range\_4 = Union(range\_1, range\_2, range\_3) Case 10 If Worksheets("Data").Cells(2, 2). Value = 1 Then Worksheets("Sectionnes").Cells(1, 1).Formula = Worksheets("Velocidades").Cells(19, 1).Formula: Worksheets("Sectionnes").Cells(2, 1).Formula = Worksheets("Velocidades").Cells(21, 1).Formula: \_ Worksheets("Sectionnes").Cells(3, 1).Formula = Worksheets("Velocidades").Cells(23, 1).Formula: \_ Worksheets("Sectionnes").Cells(1, 2).Formula = Worksheets("Trends Data").Cells(9, 2).Formula: Worksheets("Sectionnes").Cells(2, 2).Formula = Worksheets("Trends Data").Cells(10, 2).Formula: Worksheets("Sectionnes").Cells(3, 2).Formula = Worksheets("Trends Data").Cells(11, 2).Formula Else Set range  $1 =$  Sheets("Trends Data").Range("A9:p9"): Set range  $2 =$  Sheets("Trends Data").Range("A10:p10"): Set range 3 = Sheets("Trends Data").Range("A11:p11"): Set range  $4 =$  Union(range 1, range 2, range 3) Case 11 If Worksheets("Data").Cells(2, 2). Value = 1 Then Worksheets("Sectionnes").Cells(1, 1).Formula = Worksheets("Velocidades").Cells(21, 1).Formula: \_ Worksheets("Sectionnes").Cells(2, 1).Formula = Worksheets("Velocidades").Cells(23, 1).Formula: \_

Worksheets("Sectionnes").Cells(3, 1).Formula = Worksheets("Velocidades").Cells(25, 1).Formula: \_ Worksheets("Sectionnes").Cells(1, 2).Formula = Worksheets("Trends Data").Cells(10, 2).Formula: Worksheets("Sectionnes").Cells(2, 2).Formula = Worksheets("Trends Data").Cells(11, 2).Formula: Worksheets("Sectionnes").Cells(3, 2).Formula = Worksheets("Trends Data").Cells(12, 2).Formula Else \_ Set range  $1 =$  Sheets("Trends Data").Range("A10:p10"): Set range  $2 =$  Sheets("Trends Data").Range("A11:p11"): Set range  $3 =$  Sheets("Trends Data").Range("A12:p12"): Set range  $4 =$  Union(range 1, range 2, range 3) Case 12 If Worksheets("Data").Cells(2, 2). Value = 1 Then Worksheets("Sectionnes").Cells(1, 1).Formula = Worksheets("Velocidades").Cells(23, 1).Formula: \_ Worksheets("Sectionnes").Cells(2, 1).Formula = Worksheets("Velocidades").Cells(25, 1).Formula: \_ Worksheets("Sectionnes").Cells(3, 1).Formula = Worksheets("Velocidades").Cells(27, 1).Formula: \_ Worksheets("Sectionnes").Cells(1, 2).Formula = Worksheets("Trends Data").Cells(11, 2).Formula: Worksheets("Sectionnes").Cells(2, 2).Formula = Worksheets("Trends Data").Cells(12, 2).Formula: Worksheets("Sectionnes").Cells(3, 2).Formula = Worksheets("Trends Data").Cells(13, 2).Formula Else Set range  $1 =$  Sheets("Trends Data").Range("A11:p11"): Set range  $2 =$  Sheets("Trends Data").Range("A12:p12"): Set range 3 = Sheets("Trends Data").Range("A13:p13"): Set range  $4 =$  Union(range 1, range 2, range 3) Case 13 If Worksheets("Data").Cells $(2, 2)$ .Value = 1 Then Worksheets("Sectionnes").Cells(1, 1).Formula = Worksheets("Velocidades").Cells(25, 1).Formula: \_

Worksheets("Sectionnes").Cells(2, 1).Formula = Worksheets("Velocidades").Cells(27, 1).Formula: \_ Worksheets("Sectionnes").Cells(3, 1).Formula = Worksheets("Velocidades").Cells(29, 1).Formula: \_ Worksheets("Sectionnes").Cells(1, 2).Formula = Worksheets("Trends Data").Cells(12, 2).Formula: Worksheets("Sectionnes").Cells(2, 2).Formula = Worksheets("Trends Data").Cells(13, 2).Formula: Worksheets("Sectionnes").Cells(3, 2).Formula = Worksheets("Trends Data").Cells(14, 2).Formula Else Set range  $1 =$  Sheets("Trends Data").Range("A12:p12"): Set range  $2 =$  Sheets("Trends Data").Range("A13:p13"): Set range 3 = Sheets("Trends Data").Range("A14:p14"): Set range  $4 =$  Union(range 1, range 2, range 3)

Case Else ' Other values.

Debug.Print "Not between 1 and 13"

End Select

If trendflag = 1 Then GoTo bypass

If trendpage = 1 Then GoTo bypass

Worksheets("Graf Sectionnes").Select

ActiveSheet.ChartObjects("Chart 3").Activate

ActiveChart.ChartArea.Select

ActiveChart.SetSourceData Source:=range\_4,

PlotBy:=xlRows

ActiveChart.Location Where:=xlLocationAsObject, Name:="Graf Sectionnes"

Worksheets("Graf Sectionnes").Cells(1, 1).Select

- ' With ActiveChart
- ' .HasTitle = True
- ' .ChartTitle.Characters.Text = "Calandria"
- ' .Axes(xlCategory, xlPrimary).HasTitle = True

' .Axes(xlCategory, xlPrimary).AxisTitle.Characters.Text = "Time interval"

' .Axes(xlValue, xlPrimary).HasTitle = True

' .Axes(xlValue, xlPrimary).AxisTitle.Characters.Text = "meters/min"

End With

bypass:

```
Application.ScreenUpdating = True 
If Worksheets("Data").Cells(3, 2).Value = 1 Then Application.OnTime 
Now + TimeValue("00:00:01"), "cursor" 
End Sub
```
<sup>¾</sup> **Rutina: write\_data** (sólo es usada en la solución de problemas)

## **Código:**

Sub write data() On Error GoTo bypass file\_name = "c:\" + CStr(Day(Now)) + ".txt" Open file\_name For Append As #1  $long\$  string  $=$   $CStr(Now)$   $+$  "  $+$ CStr(Worksheets("Velocidades").Cells(3, 2).Value) + " CStr(Worksheets("Velocidades").Cells(5,2).Value) + " " + \_ CStr(Worksheets("Velocidades").Cells(7,2).Value) + CStr(Worksheets("Velocidades").Cells(9,2).Value) + " " + \_ CStr(Worksheets("Velocidades").Cells(11,2).Value) + " " + \_ CStr(Worksheets("Velocidades").Cells(13,2).Value) + " " + \_ CStr(Worksheets("Velocidades").Cells(15,2).Value) + " " + \_ CStr(Worksheets("Velocidades").Cells(17,2).Value) + " " + \_ CStr(Worksheets("Velocidades").Cells(19,2).Value) + " " + \_ CStr(Worksheets("Velocidades").Cells(21,2).Value) + " CStr(Worksheets("Velocidades").Cells(23,2).Value) + " " + \_ CStr(Worksheets("Velocidades").Cells(25,2).Value) + " " + \_ CStr(Worksheets("Velocidades").Cells(27,2).Value) + " " + \_ CStr(Worksheets("Velocidades").Cells(29,2).Value) Print #1, long\_string bypass: Close #1

If Worksheets("Data").Cells(3, 2).Value = 1 Then Application.OnTime Now + TimeValue("00:00:01"), "write\_data" End Sub

¾ **Rutina: zoom\_auto**

## **Código:**

Sub zoom\_auto() Worksheets("Velocidades").Select Range("A1:i29").Select ActiveWindow.Zoom = 81 Range("A1").Select Sheets("TIRO").Select Range("A1:i29").Select ActiveWindow.Zoom = 81 Range("A1").Select Sheets("Sectionnes").Select Range("A1:B3").Select ActiveWindow.Zoom = True Range("A1").Select Sheets("Graf Sectionnes").Select Range("A1:P36").Select ActiveWindow.Zoom = True Range("A1").Select Sheets("Data").Select End Sub